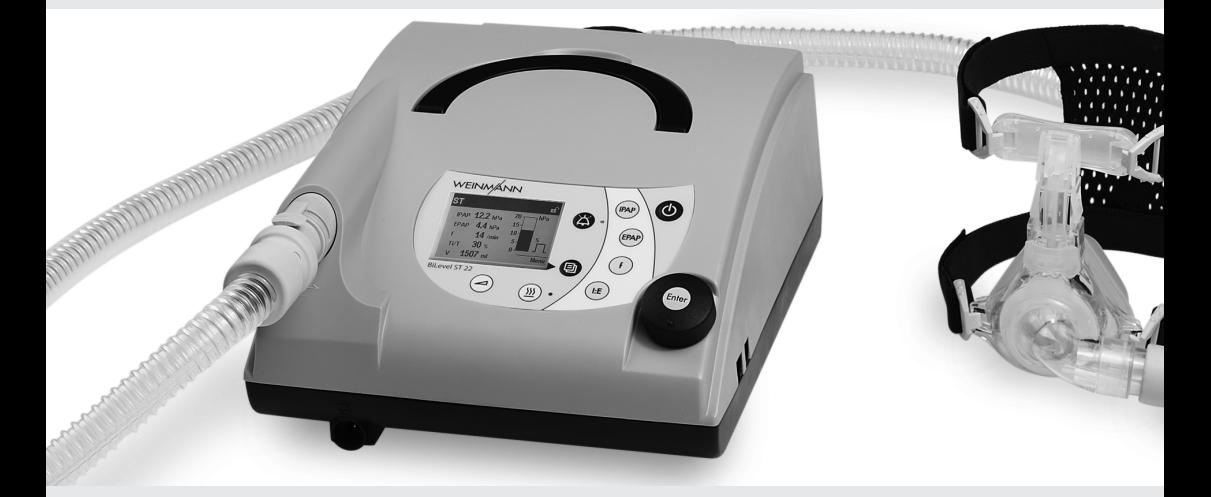

# BiLevel ST 22

## **Beatmungs- und Schlaftherapiegerät**

## **BiLevel ST 22**

*Gerätebeschreibung und Gebrauchsanweisung*

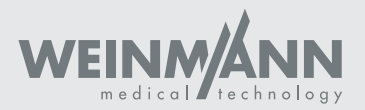

# <span id="page-1-16"></span><span id="page-1-8"></span><span id="page-1-1"></span><span id="page-1-0"></span>**Übersicht**

<span id="page-1-40"></span><span id="page-1-39"></span><span id="page-1-38"></span><span id="page-1-37"></span><span id="page-1-36"></span><span id="page-1-35"></span><span id="page-1-34"></span><span id="page-1-33"></span><span id="page-1-32"></span><span id="page-1-31"></span><span id="page-1-30"></span><span id="page-1-29"></span><span id="page-1-28"></span><span id="page-1-27"></span><span id="page-1-26"></span><span id="page-1-25"></span><span id="page-1-24"></span><span id="page-1-23"></span><span id="page-1-22"></span><span id="page-1-21"></span><span id="page-1-20"></span><span id="page-1-19"></span><span id="page-1-18"></span><span id="page-1-17"></span><span id="page-1-15"></span><span id="page-1-14"></span><span id="page-1-13"></span><span id="page-1-12"></span><span id="page-1-11"></span><span id="page-1-10"></span><span id="page-1-9"></span><span id="page-1-7"></span><span id="page-1-6"></span><span id="page-1-5"></span><span id="page-1-4"></span><span id="page-1-3"></span><span id="page-1-2"></span>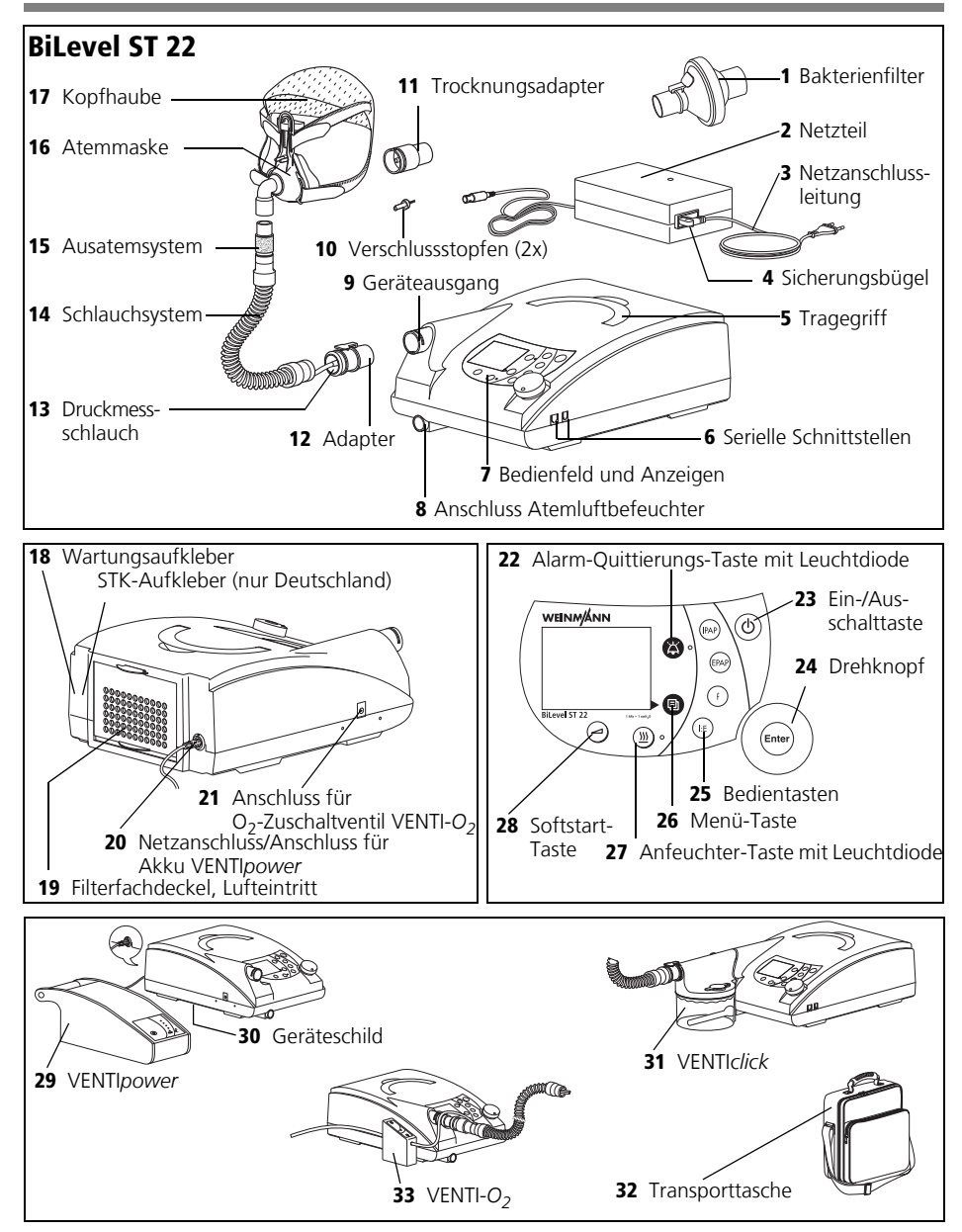

### **[1 Bakterienfilter](#page-1-0)** (Zubehör)

Dient zum Schutz des Patienten vor Bakterien, vor allem, wenn das Gerät von mehreren Patienten verwendet wird.

### **[2 Netzteil](#page-1-16)**

Dient zur Spannungsversorgung des Therapiegerätes.

#### **[3 Netzanschlussleitung](#page-1-1)**

Dient zum Anschluss des Netzteils an die Netzversorgung.

#### **[4 Sicherungsbügel](#page-1-17)**

Verhindert die unbeabsichtigte Trennung des Gerätes von der Netzversorgung.

### **[5 Tragegriff](#page-1-2)**

Dient zum Transport des Gerätes.

#### **[6 Serielle Schnittstellen](#page-1-3)**

Dienen zum Anschluss an Geräte zur Anzeige und Auswertung.

### **[7 Bedienfeld und Anzeigen](#page-1-5)**

Dient zur Steuerung und Überwachung des BiLevel ST 22 und des angeschlossenen Zubehörs.

### **[8 Anschluss Atemluftbefeuchter](#page-1-21)**

Dient zum Anschluss des als Zubehör erhältlichen Atemluftbefeuchters VENTI*click*.

#### **[9 Geräteausgang](#page-1-6)**

Von hieraus strömt die Atemluft über Schlauchsystem und Atemmaske zum Patienten.

### **[10 Verschlussstopfen \(2x\)](#page-1-7)**

Dienen zum Verschließen des Druckmessschlauches während der Reinigung.

### **[11 Trocknungsadapter](#page-1-8)**

Wird benötigt zur Trocknung des Schlauchssystems mit BiLevel ST 22 und zur Funktionskontrolle.

### **[12 Adapter](#page-1-9)**

Dient zum Anschluss des Schlauchsystems an den Geräteausgang.

#### **[13 Druckmessschlauch](#page-1-10)**

Dient zum Messen des in der Atemmaske anstehenden Druckes.

### **[14 Schlauchsystem](#page-1-11)**

Durch das Schlauchsystem strömt die Luft zur Maske. Das Schlauchsystem besteht aus Faltenschlauch, Druckmessschlauch und Adapter.

### **[15 Ausatemsystem](#page-1-12)** (Zubehör)

Hier entweicht die kohlendioxidhaltige Ausatemluft während der Therapie.

### **[16 Atemmaske](#page-1-13)** (Zubehör)

Über die Atemmaske wird dem Patienten die Atemluft mit dem notwendigen Therapiedruck verabreicht.

### **[17 Kopfhaube](#page-1-14)** (Zubehör)

Dient zur korrekten und sicheren Positionierung der Atemmaske.

### **[18 Wartungsaufkleber](#page-1-22)** und STK-Aufkleber

Der Wartungsaufkleber kennzeichnet, wann die nächste Wartung erforderlich ist. Der STK-Aufkleber (nur in Deutschland und nur, wenn BiLevel ST 22 als Beatmungsgerät verwendet wird) kennzeichnet, wann die nächste Sicherheitstechnische Kontrolle nach §6 der Medizinprodukte-Betreiberverordnung erforderlich ist.

### **[19 Filterfachdeckel, Lufteintritt](#page-1-15)**

Dient zur Abdeckung und sicheren Positionierung des Grob- und des Feinstaubfilters.

#### **[20](#page-1-4) Netzanschluss/Anschluss für Akku VENTI***power*

Hier wird die Verbindungsleitung Netzteil angeschlossen. Dient auch zum Anschluss der als Zubehör erhältlichen netzunabhängigen Stromversorgung VENTI*power*.

#### **[21](#page-1-18) Anschluss für O2-Zuschaltventil VENTI-***O2*

Dient zum Anschluss des als Zubehör erhältlichen Sauerstoffzuschaltventils VENTI-O<sub>2</sub>.

#### **[22 Alarm-Quittierungs-Taste mit](#page-1-19)  [Leuchtdiode](#page-1-19)**

Die Alarm-Quittierungs-Taste dient zum vorübergehenden Stummschalten von Alarmen. Die Leuchtdiode dient der optischen Anzeige der Alarme.

#### **[23 Ein-/Ausschalttaste](#page-1-20)**

Dient zum Ein- und Ausschalten des BiLevel ST 22.

### **[24 Drehknopf](#page-1-23)**

Zentrales Bedienelement des BiLevel ST 22, dient zum Navigieren im Menü.

### **[25 Bedientasten](#page-1-24)**

Dienen zur Schnelleinstellung durch den Arzt, sind im Patientenmodus gesperrt.

### **[26 Menü-Taste](#page-1-25)**

Dient zum Wechsel von der Standardanzeige in das Menü und umgekehrt.

### **[27 Anfeuchter-Taste mit Leuchtdiode](#page-1-26)**

Dient zum Einstellen der Anfeuchterstufe. Sechs Stufen stehen zur Verfügung. Die Leuchtdiode zeigt an, ob der Anfeuchter aktiviert ist.

### **[28 Softstart-Taste](#page-1-27)**

Dient zum Aktivieren des Softstarts und zum Einstellen der Softstartzeit bis zum vom Arzt eingestellten Maximalwert.

### **Standardanzeige während der Therapie:**

### **[29 V](#page-1-28)ENTI***power* (Zubehör)

Ist als Zubehör erhältlich, dient zur netzunabhängigen Stromversorgung des BiLevel ST 22.

### **[30 Geräteschild](#page-1-29)**

Gibt Informationen zum Gerät, wie z.B. Seriennummer und Baujahr.

#### **[31 V](#page-1-30)ENTI***click* (Zubehör)

Ist als Zubehör erhältlich, dient zur Befeuchtung und Erwärmung der Atemluft.

### **[32 Transporttasche](#page-1-31)**

Dient zum Transport des BiLevel ST 22.

### 33 VENTI-O<sub>2</sub> (Zubehör)

<span id="page-3-1"></span><span id="page-3-0"></span>Ist als Zubehör erhältlich, dient zur Einleitung von Sauerstoff in die Atemmaske.

<span id="page-3-6"></span>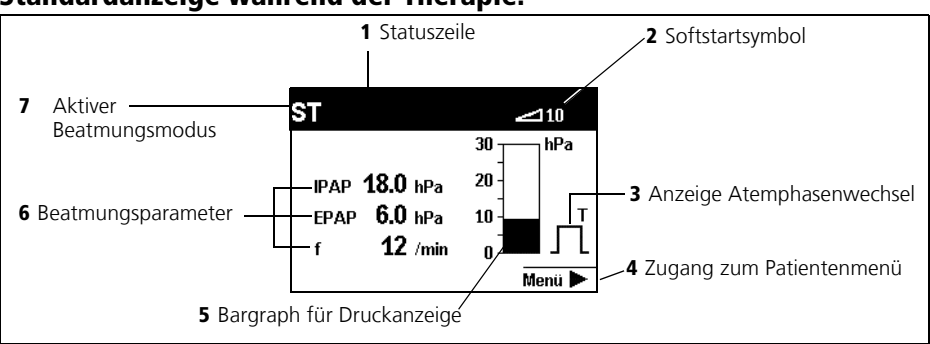

#### <span id="page-3-5"></span><span id="page-3-4"></span>**[1 Statuszeile](#page-3-0)**

Hier werden Informationen zum Gerätestatus angezeigt, wie z.B Filterwechsel oder fällige Wartungen.

### **[2 Softstartsymbol](#page-3-1)**

Zeigt an, dass der Softstart aktiviert ist, die Zahl gibt die noch verbleibende Zeit in Minuten an.

### **[3 Anzeige Atemphasenwechsel](#page-3-2)**

Zeigt an, ob der aktuelle Atemphasenwechsel spontan oder mandatorisch erfolgt (spontan: S, mandatorisch: T), die Anzeige wechselt je nach Atemphase von links (Inspiration) nach rechts (Exspiration); hier mandatorische Exspiration.

### <span id="page-3-3"></span><span id="page-3-2"></span>**[4 Zugang zum Patientenmenü](#page-3-3)**

Mit der neben diesem Menüpunkt liegenden Taste wechseln Sie ins Patientenmenü und zurück in die Standardanzeige.

### **[5 Bargraph für Druckanzeige](#page-3-4)**

Dient zur graphischen Anzeige des Therapie-Druckes.

### **[6 Beatmungsparameter](#page-3-5)**

Je nach aktivem Modus werden die entsprechenden aktuellen Beatmungsparameter angezeigt.

#### **[7 Aktiver Beatmungsmodus](#page-3-6)**

An dieser Stelle der Statuszeile wird der aktive Beatmungsmodus angezeigt.

### **In der Anzeige verwendete Symbole**

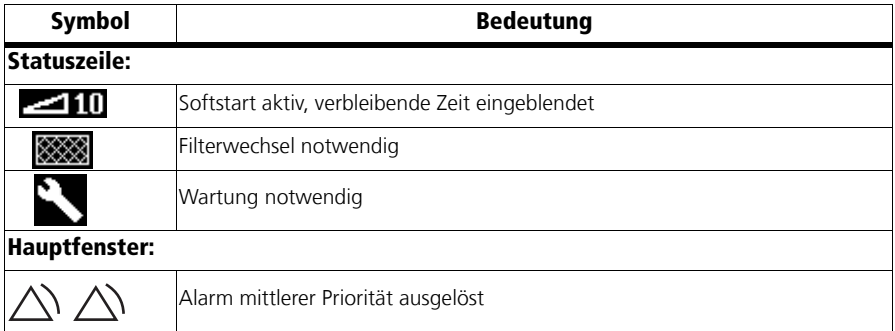

### **In der Anzeige verwendete Abkürzungen**

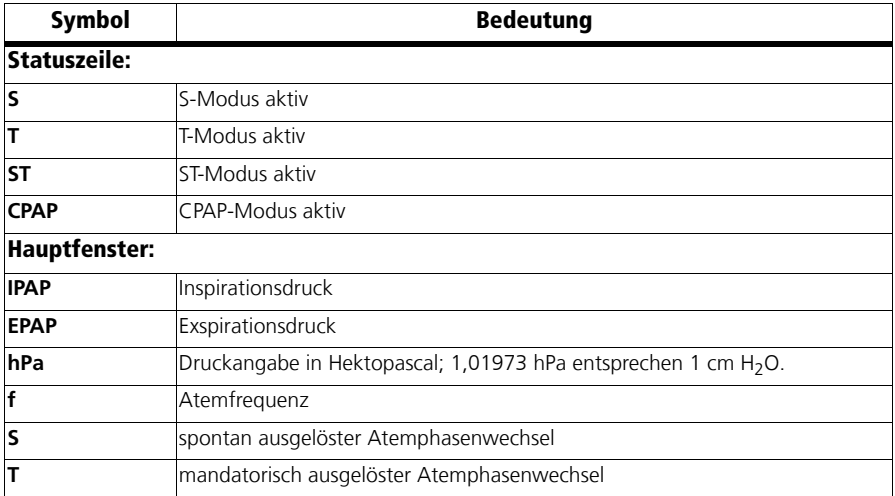

# **Inhalt**

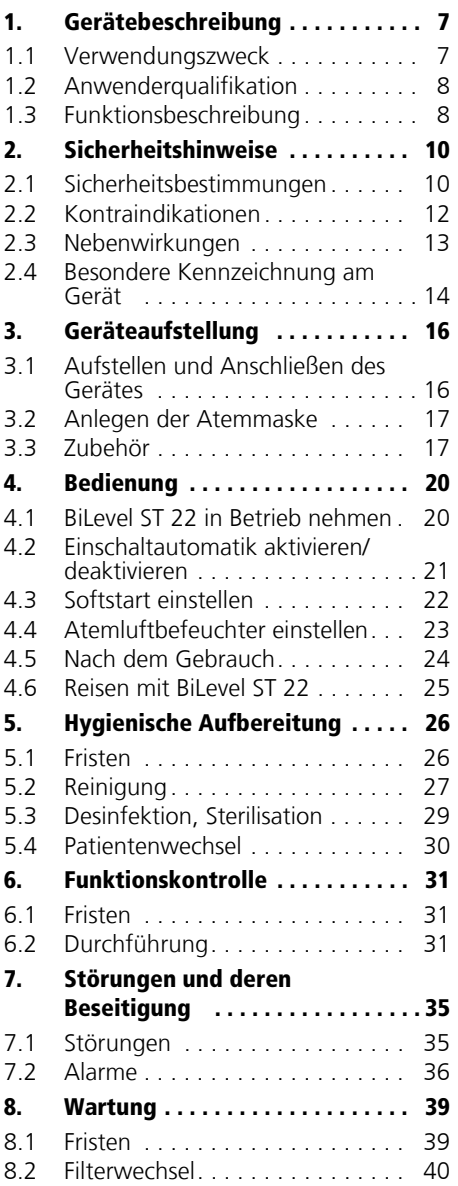

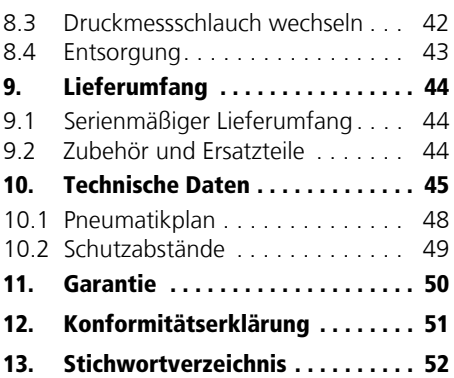

# <span id="page-6-0"></span>**1. Gerätebeschreibung**

## <span id="page-6-2"></span><span id="page-6-1"></span>**1.1 Verwendungszweck**

### **Verwendung als Schlaftherapiegerät**

BiLevel ST 22 ist ein BiLevel-Gerät zur Behandlung von schlafbezogenen Atemstörungen, d.h. es hält mit Hilfe von zwei Druckniveaus (Inspiration = IPAP, Exspiration = EPAP) die Atemwege während des Schlafes offen. Das Gerät ist für erwachsene Patienten ausgelegt, die über einen eigenen Atemantrieb verfügen. Dies entspricht folgenden Krankheitsbildern:

• obstruktive, gemischte und zentrale Atemstörungen, z.B. OSAS, CS und obstruktive OHS

BiLevel ST 22 ist **nicht zum lebenserhaltenden Einsatz** geeignet.

Bei der Verwendung als Schlaftherapiegerät entspricht BiLevel ST 22 der EN ISO 17510-1 (Schlafapnoe-Atemtherapiegeräte).

### **Verwendung als Beatmungsgerät**

BiLevel ST 22 ist ein Beatmungsgerät zur nicht-invasiven, nicht-lebenserhaltenden Beatmung von erwachsenen Patienten mit ventilatorischer Insuffizienz, die nachweislich über einen eigenen Atemantrieb verfügen. Dies entspricht folgenden Krankheitsbildern:

- restriktive und obstruktive Ventilationsstörungen, z.B. OSAS, COPD, Obesitas Hypoventilation
- Störungen der Atemmechanik, z.B. Skoliose, Thoraxdeformität
- neurologische, muskuläre und neuromuskuläre Störungen, z.B. Zwerchfellparese
- zentrale Atemregulationsstörungen

BiLevel ST 22 ist **nicht zum lebenserhaltenden Einsatz** geeignet.

Bei der Verwendung als Beatmungsgerät entspricht BiLevel ST 22 der EN ISO 10651-6 (Beatmungsgeräte zur Atemunterstützung).

# <span id="page-7-0"></span>**1.2 Anwenderqualifikation**

BiLevel ST 22 darf nur von einem Arzt individuell für den einzelnen Patienten eingestellt werden.

Bei Übergabe des BiLevel ST 22 an den Patienten muss durch den behandelnden Arzt oder Klinikpersonal eine Einweisung in die Funktion des Gerätes erfolgen.

# <span id="page-7-1"></span>**1.3 Funktionsbeschreibung**

## **Bereitstellung des Therapiedrucks**

Ein elektronisch gesteuertes Gebläse saugt Umgebungsluft über ein Filter an und befördert sie zum Geräteausgang. Von hier strömt die Luft durch das Schlauchsystem und die Atemmaske zum Patienten.

Sensoren erkennen den Druck in der Atemmaske und im Schlauchsystem sowie den Atemphasenwechsel (Triggerzeitpunkt). Entsprechend stellt das Gebläse die vom Arzt eingestellten IPAP- und EPAP-Drücke bereit.

## **Therapiemodi**

<span id="page-7-4"></span>BiLevel ST 22 kann in vier Therapiemodi betrieben werden: S, T, ST, CPAP. Der für Ihre Therapie notwendige Modus wird von Ihrem Arzt am Gerät eingestellt.

<span id="page-7-3"></span><span id="page-7-2"></span>Im zeitgesteuerten Modus T und im assistiert-kontrollierten Modus ST kann Ihr Arzt die Atemfrequenz im Bereich von 6 bis 45 Atemzügen pro Minute und die Inspirationszeit im Bereich von 20 % bis 67 % der Atemperiode einstellen.

Im assistierten Modus S sowie im assistiert-kontrollierten Modus ST kann Ihr Arzt für Inspiration und Exspiration eine von jeweils 6 Triggerstufen wählen. Ihr Arzt kann im Modus ST den Trigger für die Exspiration ausschalten. Die Exspiration erfolgt dann zeitgesteuert.

Wird im S-Modus nicht in das Gerät geatmet, so wird der Druck mit einer Minimalfrequenz von 6 Atemzügen pro Minute umgeschaltet.

## **Weitere Funktionen**

Die Softstart-Funktion erleichtert das Einschlafen. Ihr Arzt stellt für Inspiration und Exspiration Anfangsdrücke ein, die während der Softstart-Phase kontinuierlich auf die Therapie-Drücke ansteigen. Diese Funktion kann vom Arzt gesperrt werden. Oder die Softstartzeit kann vom Arzt begrenzt werden.

<span id="page-8-0"></span>BiLevel ST 22 verfügt über eine Einschaltautomatik. Ist diese aktiviert, kann das Gerät durch einen Atemstoß in die Atemmaske eingeschaltet werden. Abgeschaltet wird das Gerät weiterhin über die Ein-/Ausschalttaste  $\left(\mathbf{I}\right)$ .

<span id="page-8-1"></span>Auf dem Display werden der Therapiemodus sowie, in Abhängigkeit vom Modus, die aktuell applizierten Werte für IPAP und EPAP bzw. CPAP, Atemfrequenz (f) angezeigt. Ferner werden spontane oder mandatorische (vom Gerät ausgelöste) Atemphasenwechsel angezeigt und der Druckwechsel graphisch dargestellt.

# <span id="page-9-2"></span><span id="page-9-0"></span>**2. Sicherheitshinweise**

# <span id="page-9-1"></span>**2.1 Sicherheitsbestimmungen**

Lesen Sie diese Gebrauchsanweisung aufmerksam durch. Sie ist Bestandteil des Gerätes und muss jederzeit verfügbar sein. Verwenden Sie das Gerät ausschließlich zu dem be-schriebenen Verwendungszweck [\(siehe "1.1 Verwendungszweck" auf Seite 7\).](#page-6-2)

Zu Ihrer eigenen Sicherheit sowie der Sicherheit Ihrer Patienten und nach den Anforderungen der Richtlinie 93/42/EWG beachten Sie Folgendes:

### **Betrieb des Gerätes**

### **Vorsicht!**

- Das Gerät kann mit dem mitgelieferten Netzteil an Spannungen von 115 V bis 230 V betrieben werden. Stellen Sie sicher, dass Ihre Netzspannung mit diesen Werten übereinstimmt.
- Sichern Sie den Netzstecker am Netzteil stets mit dem Sicherungsbügel, um unbeabsichtigtes Herausziehen des Steckers zu vermeiden.
- BiLevel ST 22 muss an eine leicht zugängliche Steckdose angeschlossen werden, damit im Falle einer Störung der Netzstecker schnell gezogen werden kann.
- Stellen Sie das Gerät nicht in der Nähe einer Heizung auf und setzen Sie es nicht direkter Sonneneinstrahlung aus, um eine Überhitzung des Gerätes zu vermeiden. Ferner könnte sich im Atemluft-befeuchter VENTI*click* Kondensat bilden, welches sich im Schlauchsystem niederschlägt.
- Decken Sie das Gerät nicht durch Bettdecken usw. ab. Der Lufteintritt würde blockiert und das Gerät könnte überhitzen. Dies kann zu unzureichender Therapie und Geräteschäden führen.
- Halten Sie zwischen BiLevel ST 22 und Geräten, die HF-Strahlung aussenden (z.B. Mobiltelefone), einen Sicherheitsabstand ein (siehe [Seite 49\)](#page-48-1). Andernfalls kann es zu Fehlfunktionen kommen.
- Für den Fall eines Geräteausfalls sollte ein alternatives Beatmungssystem bereitgehalten werden.

### **Vorsicht!**

- Fremdfabrikatmasken dürfen nur nach Genehmigung durch den Hersteller Weinmann verwendet werden. Bei Verwendung von nicht zugelassenen Atemmasken ist der Therapieerfolg gefährdet.
- Wird bei der Therapieeinleitung bzw. -kontrolle zur Flowbestimmung ein Pneumotachograph mit hohem Strömungswiderstand verwendet, kann es zur Einschränkung der Triggerfunktion von BiLevel ST 22 kommen. Bei Fragen wenden Sie sich an den Hersteller Weinmann.
- Es dürfen keine antistatischen oder elektrisch leitenden Schläuche verwendet werden.
- Die Verwendung der Zubehörteile Atemluftbefeuchter VENTI*click*, Bakterienfilter und O<sub>2</sub>-Zuschaltventil VENTI-O<sub>2</sub> können das Verhalten des Gerätes verändern. Eine nachträgliche Ergänzung dieses Zubehörs kann eine erneute Einstellung der Geräteparameter erforderlich machen. Befragen Sie gegebenenfalls Ihren Arzt.
- Beachten Sie den Abschnitt ["5. Hygienische Aufbereitung" auf Seite 26](#page-25-2) zur Vermeidung einer Infektion oder bakteriellen Kontamination.

### **Transport/Zubehör/Ersatzteile/Instandsetzung**

### **Vorsicht!**

- Transportieren Sie BiLevel ST 22 nicht mit angebautem VENTI*click* Atemluftbefeuchter. Bei Schräglage kann Restwasser vom VENTI*click* in BiLevel ST 22 laufen und dieses beschädigen.
- Beim Einsatz von Fremdartikeln kann es zu Funktionsausfällen und einer eingeschränkten Gebrauchstauglichkeit kommen. Außerdem können die Anforderungen an die Bio-Kompatibilität nicht erfüllt sein. Beachten Sie, dass in diesen Fällen jeglicher Anspruch auf Garantie und Haftung erlischt, wenn weder das in der Gebrauchsanweisung empfohlene Zubehör noch Originalersatzteile verwendet werden.
- <span id="page-10-0"></span>• Lassen Sie Inspektionen und Instandsetzungsarbeiten nur durch den Hersteller Weinmann oder sachkundiges Personal durchführen.

## **Sauerstoffeinleitung**

### **Warnung!**

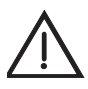

• Bei Sauerstoffeinleitung in den Atemstrom ist Rauchen und offenes Feuer verboten. **Es besteht Brandgefahr.** Der Sauerstoff kann sich in der Kleidung, Bettwäsche oder in den Haaren ablagern. Er lässt sich nur durch gründliches Lüften entfernen.

### **Vorsicht!**

- Die Sauerstoffeinleitung in den Atemstrom ist nur bei Verwendung des O<sub>2</sub>-Zuschaltventils VENTI-O<sub>2</sub>, WM 24200, zulässig.
- <span id="page-11-1"></span>• Beachten Sie unbedingt die Sicherheitshinweise in der Anleitung Ihres Sauerstoffsystems.

# <span id="page-11-0"></span>**2.2 Kontraindikationen**

Bei folgenden Erkrankungen sollte BiLevel ST 22 nicht oder nur mit besonderer Vorsicht eingesetzt werden. Im Einzelfall obliegt die Entscheidung zur Therapie mit BiLevel ST 22 dem behandelnden Arzt.

- Kardiale Dekompensation
- Schwere Herzrhythmusstörungen
- Schwere Hypotonie, besonders in Verbindung mit intravaskulärer Volumendepletion
- Schwere Epistaxis
- Hohes Risiko zu einem Barotrauma
- Pneumothorax oder Pneumomediastinum
- Pneumoencephalus
- Schädeltrauma
- Status nach Hirnoperation sowie nach chirurgischem Eingriff an der Hypophyse oder am Mittel- bzw. Innenohr
- Akute Nasennebenhöhlenentzündung (Sinusitis), Mittelohrentzündung (Otitis media) oder Trommelfellperforation
- Dehydration

Bedrohliche Situationen wurden mit BiLevel ST 22 noch nicht beobachtet.

# <span id="page-12-1"></span><span id="page-12-0"></span>**2.3 Nebenwirkungen**

Bei der Anwendung des BiLevel ST 22 können im Kurz- und Langzeitbetrieb die folgenden unerwünschten Nebeneffekte auftreten:

- Druckstellen der Atemmaske und des Stirnpolsters im Gesicht
- Rötungen der Gesichtshaut
- verstopfte Nase
- trockene Nase
- morgendliche Mundtrockenheit
- Druckgefühl in den Nebenhöhlen
- Reizungen der Bindehaut an den Augen
- gastrointestinale Luftinsufflation ("Magenblähungen")
- Nasenbluten

# <span id="page-13-0"></span>**2.4 Besondere Kennzeichnung am Gerät**

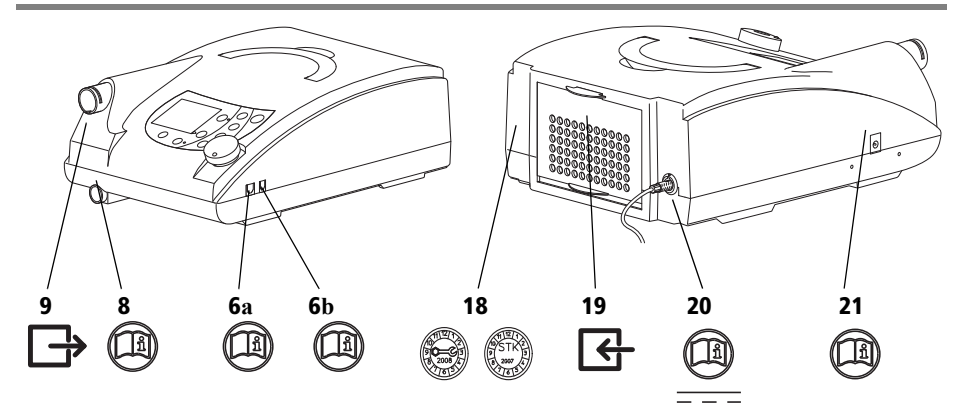

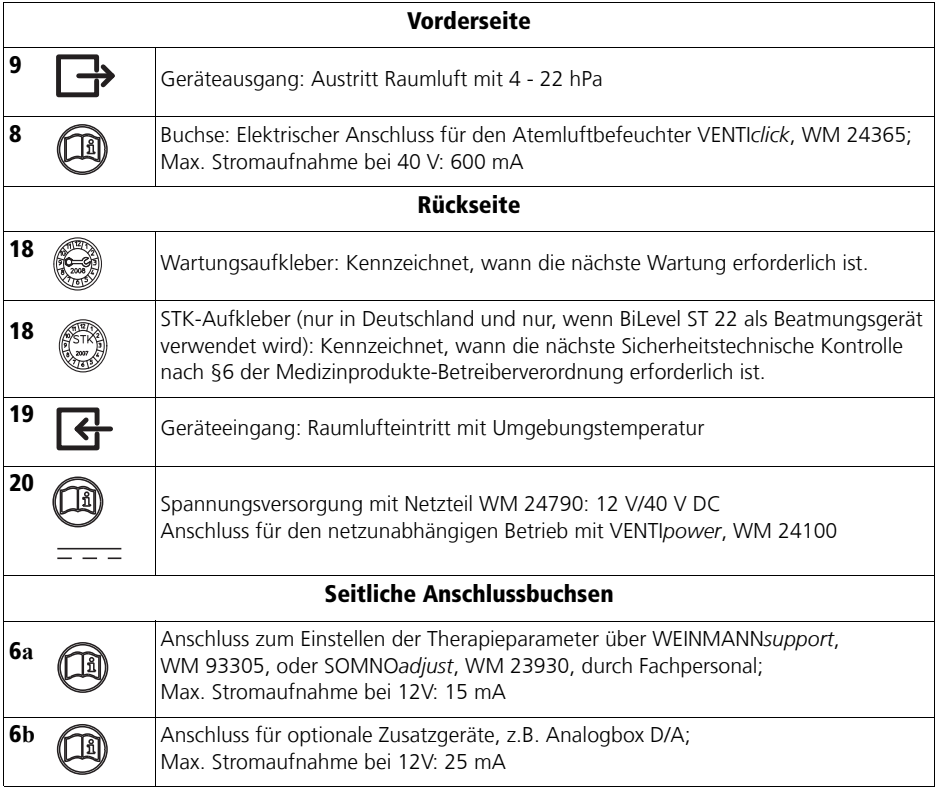

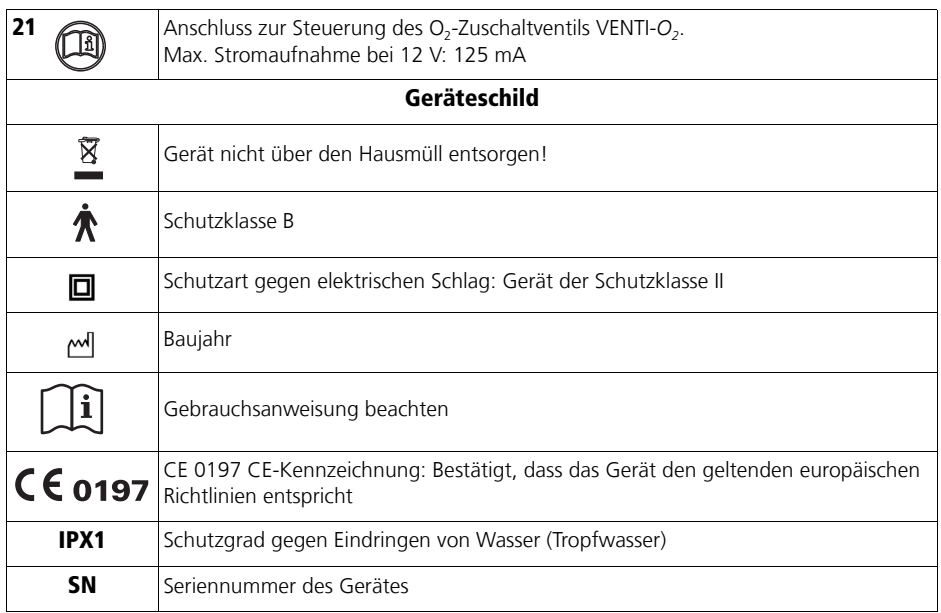

# <span id="page-15-0"></span>**3. Geräteaufstellung**

# <span id="page-15-1"></span>**3.1 Aufstellen und Anschließen des Gerätes**

Stellen Sie das Gerät auf eine ebene Fläche, z.B. auf den Nachttisch oder auf den Fußboden neben dem Bett. Halten Sie einen Abstand zwischen Wand und Rückseite des Gerätes von mindestens 5 cm ein, da sich auf der Rückseite des Gerätes der Lufteintritt befindet.

### **Vorsicht!**

Decken Sie das Gerät nicht durch Bettdecken usw. ab. Der Lufteintritt würde blockiert und das Gerät könnte überhitzen. Dies kann zu unzureichender Therapie und Geräteschäden führen.

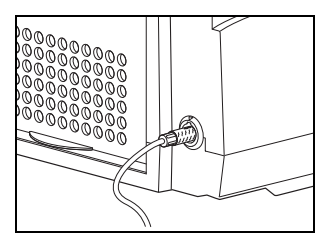

1. Stecken Sie die Verbindungsleitung des Netzteiles in die Spannungseingangsbuchse des BiLevel ST 22. Verbinden Sie dann mit der Netzanschlussleitung das Netzteil mit einer Netzsteckdose.

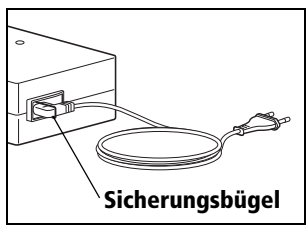

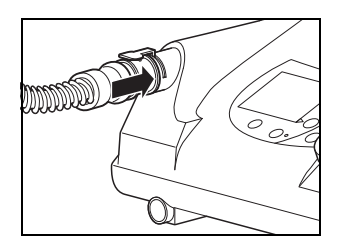

### **Hinweis**

Sichern Sie den Netzstecker am Netzteil immer mit dem Sicherungsbügel, um unbeabsichtigtes Herausziehen des Steckers zu vermeiden.

- 2. Verbinden Sie die Netzanschlussleitung mit einer Netzsteckdose. Das Netzteil stellt sich automatisch auf die Netzspannung (150 – 230 V) ein. Auf dem Display erscheint "Weinmann BiLevel ST 22".
- 3. Stecken Sie den Adapter des Schlauchsystems in den Geräteausgang.

Das Gerät ist nun betriebsbereit.

#### **Hinweis:**

Das Gerät gleicht Luftdruckunterschiede (z.B. durch große Höhe) automatisch aus.

# <span id="page-16-3"></span><span id="page-16-0"></span>**3.2 Anlegen der Atemmaske**

<span id="page-16-4"></span>BiLevel ST 22 ist für den Betrieb mit Nasal-, Mund-Nasen-, und Vollgesichtsmasken vorgesehen. Gehen Sie zum Anlegen der Atemmaske folgendermaßen vor.

- 1. Stellen Sie, wenn vorhanden, die Stirnstütze der Atemmaske ein.
- 2. Verbinden Sie die Kopfhaube bzw. die Kopfbänderung mit der Atemmaske und legen Sie die Atemmaske an.
- 3. Stellen Sie die Kopfhaube bzw. die Kopfbänderung so ein, dass nur ein geringer Druck des Maskenwulstes entsteht, um Druckstellen im Gesicht zu vermeiden.

Beachten Sie die Gebrauchsanweisung der jeweiligen Atemmaske.

## <span id="page-16-1"></span>**3.3 Zubehör**

### <span id="page-16-2"></span>**Separates Ausatemsystem**

Ein separates Ausatemsystem ist notwendig, wenn Sie eine Atemmaske ohne integriertes Ausatemsystem verwenden.

Über das Ausatemsystem entweicht die verbrauchte, kohlendioxid-(CO<sub>2</sub>-)haltige Luft aus der Atemmaske. Ohne ein Ausatemsystem würde die CO<sub>2</sub>-Konzentration in Atemmaske und Schlauch auf kritische Werte steigen und damit Ihre Atmung behindern.

Ferner ermöglicht Ihnen das Ausatemsystem auch bei einem eventuellen Geräteausfall durch Nase oder Mund zu atmen. Bei Vollgesichtsmasken erfolgt die Atmung im Störungsfall durch ein Sicherheitsventil an der Atemmaske.

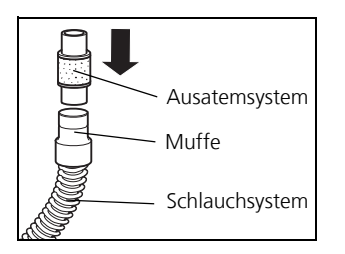

Die Muffe am Ende des Schlauchsystems hat einen Durchmesser von 19,5 mm und passt über einen 22 mm Normkonus. Stecken Sie das Ausatemsystem in die Muffe des Faltenschlauches.

Beachten Sie die Gebrauchsanweisung Ihres Ausatemsystems.

## **Atemluftbefeuchter VENTI***click*

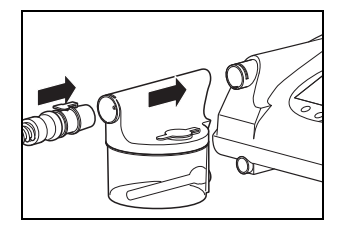

<span id="page-17-0"></span>Der Atemluftbefeuchter VENTI*click* wird zwischen BiLevel ST 22 und das Schlauchsystem gesteckt. Der Eingangs-Anschlussstutzen und der elektrische Anschluss des Heizstabes müssen dabei zum BiLevel ST 22 zeigen. Beachten Sie die Gebrauchsanweisung des VENTI*click*.

## Sauerstoff-Einleitung mit VENTI-O<sub>2</sub>

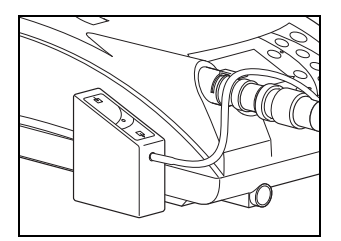

<span id="page-17-1"></span>Die Einleitung von Sauerstoff muss vom behandelnden Arzt verordnet worden sein.

Aus Sicherheitsgründen (Brandgefahr) ist die direkte Einleitung von Sauerstoff in das Schlauchsystem oder die Atemmaske ohne besondere Schutzeinrichtung nicht gestattet.

Die Einleitung von Sauerstoff ist bei BiLevel ST 22 ausschließlich mit dem Sauerstoff-Zuschaltventil VENTI-O<sub>2</sub> zulässig. Mit diesem Ventil ist die Einleitung von bis zu 4 l/min Sauerstoff möglich. Im Falle einer Störung gibt das VENTI-O<sub>2</sub> den Sauerstoff an die Umgebung ab. Dieser kann sich also nicht im Gerät anreichern.

Die Sauerstoff-Versorgung kann über einen Sauerstoffkonzentrator (z.B. Oxymat 3), die zentrale Gasanlage, Flüssigsauerstoff mit kontinuierlichem Flow oder eine Sauerstoff-Flasche mit entsprechendem Druckminderer erfolgen. Die externe Sauerstoffquelle muss über eine vom VENTI-O<sub>2</sub> unabhängige Vorrichtung zur Floweinstellung verfügen.

Beachten Sie hierbei unbedingt die Sicherheitshinweise für den Umgang mit Sauerstoff, sowie die Gebrauchsanweisungen des Sauerstoff-Zuschaltventils VENTI-O<sub>2</sub> und des verwendeten Sauerstoff-Gerätes.

### **Bakterienfilter**

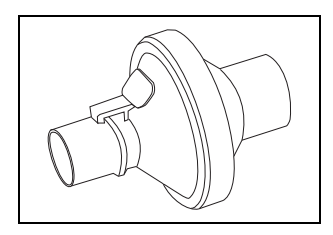

Wenn BiLevel ST 22 zur Verwendung durch mehrere Patienten vorgesehen ist (z.B. in der Klinik), muss zum Schutz vor Infektionen der Bakterienfilter WM 24148 verwendet werden. Er wird zwischen Schlauchsystem und BiLevel ST 22 bzw. VENTI*click* gesteckt. Beachten Sie dazu auch die beiliegende Gebrauchsanweisung des **Bakterienfilters** 

### **Vorsicht!**

Der Bakterienfilter stellt einen zusätzlichen Widerstand im Luftstrom dar. Dies kann eine Veränderung des Ansprechverhaltens des Triggers bewirken. Lassen Sie daher die Geräteparameter bei einem nachträglich angebauten Bakterienfilter neu einstellen.

### <span id="page-18-0"></span>**VENTI***power*

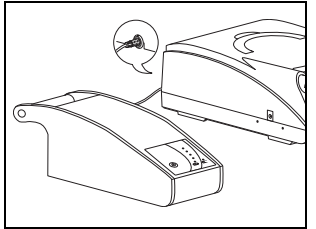

**Hinweis**

Für den netzunabhängigen Betrieb ist VENTI*power* erhältlich.

VENTI*power* kann alternativ zur regulären Netzversorgung an das Therapiegerät angeschlossen werden.

Beachten Sie auch die Gebrauchsanweisung des VENTI*power*.

Wir empfehlen, beim Betrieb mit VENTI*power* nicht gleichzeitig den Atemluftbefeuchter zu verwenden. Die Dauer der Stromversorgung durch VENTI*power* verkürzt sich dadurch erheblich.

# <span id="page-19-0"></span>**4. Bedienung**

## <span id="page-19-1"></span>**4.1 BiLevel ST 22 in Betrieb nehmen**

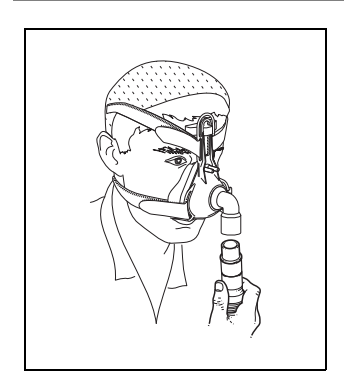

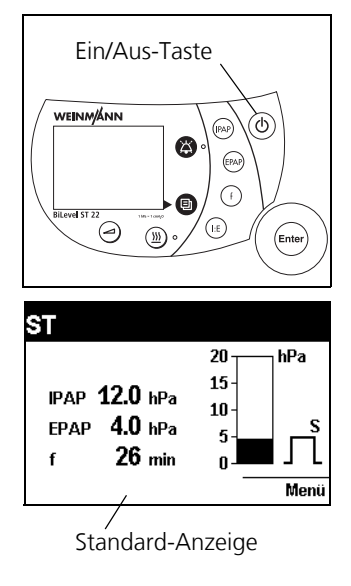

1. Falls Ihre Atemmaske kein integriertes Ausatemsystem besitzt, stecken Sie das Ausatemsystem auf das Ende des Schlauchsystems [\(siehe " Separates Ausa](#page-16-2)[temsystem" auf Seite 17\)](#page-16-2).

### **Vorsicht!**

<span id="page-19-3"></span>Verwenden Sie immer ein Ausatemsystem. Andernfalls würde die CO<sub>2</sub>-Konzentration in Atemmaske und Schlauch auf kritische Werte steigen und damit Ihre Atmung behindern.

- <span id="page-19-2"></span>2. Legen Sie die Atemmaske an (siehe "3.2 Anlegen der [Atemmaske" auf Seite 17\)](#page-16-3) und verbinden Sie das Schlauchsystem inklusive Ausatemsystem mit der Atemmaske (Steckkonus). Beachten Sie die jeweilige Gebrauchsanweisung der Atemmaske- bzw. Ausatemsysteme.
- 3. Drücken Sie die Ein-/Ausschalttaste (<sup>1</sup>). Wenn die Einschaltautomatik aktiviert ist, können Sie auch die Atemmaske anlegen und BiLevel ST 22 durch einen Atemstoß einschalten (siehe "4.2 Einschaltautomatik [aktivieren/deaktivieren" auf Seite 21\)](#page-20-0).

<span id="page-19-4"></span>Die Betriebsstunden und die Weinmann Softwareversion erscheinen für ca. 3 Sekunden auf dem Display. Der Summer ertönt und das Gerät beginnt Luft durch das Schlauchsystem zu fördern. Das Display schaltet um auf die Standardanzeige.

Auf dem Display werden der eingestellte Therapiemodus, die Therapie-Drücke (im Modus CPAP nur CPAP-Druck) in hPa und die aktuelle Atemfrequenz in 1/min angezeigt.

**Hinweis**: 1,01973 hPa entsprechen 1 cm H<sub>2</sub>O.

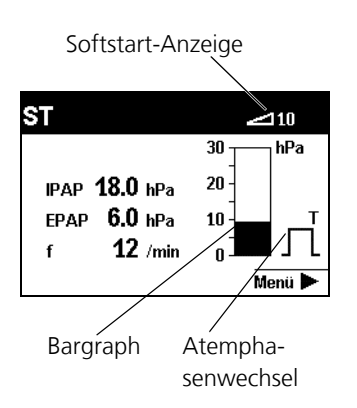

<span id="page-20-5"></span>Bei aktiviertem Softstart erscheint die Softstart-Anzeige mit der verbleibenden Softstartzeit, max. 30 Minuten, bzw. die vom Arzt max. festgelegte Soft-startzeit [\(siehe "4.3 Softstart einstellen" auf Seite 22\)](#page-21-0).

Der Bargraph zeigt den inspiratorischen und exspiratorischen Druckverlauf an.

<span id="page-20-4"></span>Die Anzeige Atemphasenwechsel gibt an, ob die aktuelle Atemphase spontan durch den Patienten (**S**) oder maschinell (**T**) ausgelöst wurde. Die Anzeige wechselt je nach Atemphase von links (Inspiration) nach rechts (Exspiration). Die Abbildung zeigt eine maschinell ausgelöste Exspiration.

# <span id="page-20-3"></span><span id="page-20-0"></span>**4.2 Einschaltautomatik aktivieren/deaktivieren**

Wenn die Einschaltautomatik aktiviert ist, können Sie BiLevel ST 22 über die Ein-/Ausschalttaste  $\binom{n}{k}$  oder durch "Anatmen" einschalten. Ausschalten können Sie BiLevel ST 22 nur über die Ein-/Ausschalttaste  $\left(\cdot\right)$ .

## <span id="page-20-2"></span>**Einschaltautomatik aktivieren**

- 1. Verschließen Sie das Schlauchsystem oder setzen Sie die Atemmaske auf.
- <span id="page-20-1"></span>2. Drücken Sie die Ein-/Ausschalttaste  $\bigcirc$ , um BiLevel ST 22 einzuschalten.

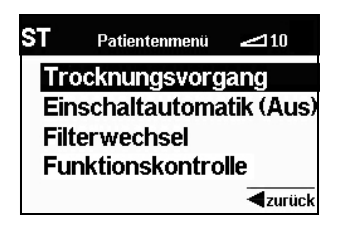

3. Drücken Sie die Menü-Taste **,** Das Patientenmenü erscheint im Display. Der Auswahlbalken steht auf **Trocknungsvorgang**.

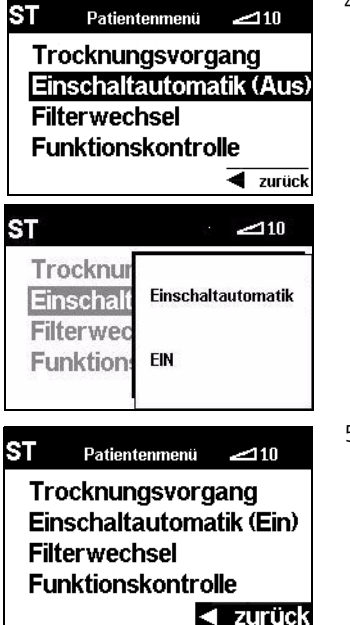

4. Wählen Sie mit Hilfe des Drehknopfes den Menüpunkt **Einschaltautomatik (Aus)** und drücken Sie auf den Drehknopf.

Für drei Sekunden erscheint die Meldung **Einschaltautomatik EIN**. Nach der Meldung schaltet BiLevel ST 22 wieder in das Patientenmenü. Die Einschaltautomatik ist nun aktiviert.

<span id="page-21-1"></span>5. Verlassen Sie das Patientenmenü über den Drehknopf (Auswahlbalken auf **zurück** und Drehknopf drücken) oder über die Menü-Taste  $\boxdot$ .

Wird 5 Minuten lang keine Taste betätigt, schaltet das Display zurück in die Standardanzeige.

## **Einschaltautomatik deaktivieren**

Wiederholen Sie die Schritte [2.](#page-20-1)–[5.](#page-21-1) wie im Punkt "Einschaltautomatik aktivieren". Wenn die Automatik abgeschaltet ist, können Sie BiLevel ST 22 ausschließlich über die Taste $(\prime)$  einschalten.

# <span id="page-21-0"></span>**4.3 Softstart einstellen**

Wenn die Softstart-Funktion von Ihrem Arzt freigeschaltet wurde, kann die Softstartzeit in 5-Minuten-Schritten bis zu einer Maximalzeit von 30 Minuten gewählt werden. Ihr Arzt kann die Maximalzeit auf weniger als 30 Minuten begrenzen. Gehen Sie zum Einstellen der Softstart-Zeit folgendermaßen vor:

> <span id="page-21-2"></span>1. Verschließen Sie das Schlauchsystem oder setzen Sie die Atemmaske auf.

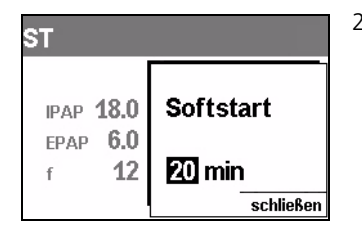

- <span id="page-22-1"></span>2. Schalten Sie BiLevel ST 22 ein und drücken Sie die Softstart-Taste <a>
solange, bis das Fenster Softstart erscheint. Ändern Sie die Softstartzeit mit dem Drehknopf (rechts drehen = Zeit erhöhen; links drehen = Zeit verringern). Oder drücken Sie die Softstart-Taste mehrmals hintereinander, um die Softstartzeit in 5-Minuten-Schritten zu erhöhen (nach Erreichen der Maximalzeit beginnt das Gerät bei nochmaligem Drücken wieder bei der Minimalzeit von 5 Minuten).
- 3. Drücken Sie zum Speichern der Softstartzeit auf die Menütaste  $\Xi$  oder den Drehknopf. Die angezeigte Softstartzeit wird gespeichert und das Fenster Softstart schließt automatisch. Wird 4 Sekunden lang keine Taste gedrückt, wird die angezeigte Softstartzeit ebenfalls gespeichert. Die Einstellungen bleiben nach Ausschalten des Gerätes erhalten.

### **Hinweis**

BiLevel ST 22 startet automatisch im Softstartmodus, wenn dieser bei der letzten Anwendung aktiviert war. Der Softstart kann jederzeit durch kurzes Drücken der Softstart-Taste **a**us- bzw. eingeschaltet werden.

## <span id="page-22-0"></span>**4.4 Atemluftbefeuchter einstellen**

<span id="page-22-2"></span>Mit dem Atemluftbefeuchter VENTI*click* können Sie die von BiLevel ST 22 bereitgestellte Atemluft befeuchten und erwärmen. Die Heizleistung ist in 6 Stufen wählbar. Gehen Sie dazu folgendermaßen vor:

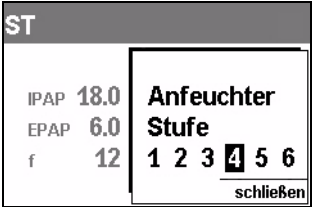

- 1. Verschließen Sie das Schlauchsystem oder setzen Sie die Atemmaske auf.
- 2. Schalten Sie BiLevel ST 22 ein und drücken Sie die Anfeuchter-Taste **SS**, bis das Fenster **Anfeuchter Stufe** erscheint. Ändern Sie die Heizleistung (Stufen 1-6) des Atemluftbefeuchters mit dem Drehknopf, oder drücken Sie wiederholt die Taste  $\frac{100}{100}$ .
- 3. Drücken Sie zum Speichern der Heizleistung auf die Menütaste **Deuter der Drehknopf.** Das Fenster Anfeuchterstufe schließt automatisch. Wird 4 Sekunden lang keine Taste gedrückt, wird die angezeigte Heizleistung ebenfalls gespeichert. Die Einstellungen bleiben nach Ausschalten des Gerätes erhalten.

Beachten Sie auch die Gebrauchsanweisung des VENTI*click*.

### **Hinweis**

- BiLevel ST 22 startet automatisch mit aktiviertem VENTI*click*, wenn dieser bei der letzten Anwendung aktiviert war. VENTI*click* kann jederzeit durch kurzes Drücken der Anfeuchter-Taste **SS** aus- bzw. eingeschaltet werden. Bei aktiviertem Anfeuchter leuchtet die grüne Statusanzeige neben der Anfeuchter-Taste.
- Wenn Sie die Anfeuchter-Taste  $\frac{W}{M}$  drücken, ohne dass ein Atemluftbefeuchter angeschlossen ist, schaltet BiLevel ST 22 diese Funktion nicht ein.

# <span id="page-23-0"></span>**4.5 Nach dem Gebrauch**

- 1. Legen Sie die Kopfhaube bzw. die Kopfbänderung mit der Atemmaske ab.
- 2. Halten Sie die Ein-/Ausschalttaste  $\binom{1}{2}$  2 Sekunden lang gedrückt, um das Gerät auszuschalten. Das Gebläse schaltet ab, auf dem Display erscheint die Dauer der letzten Therapie. Anschließend schaltet das Gerät in den Bereitschaftsmodus. Im Display erscheint "Weinmann BiLevel ST 22".

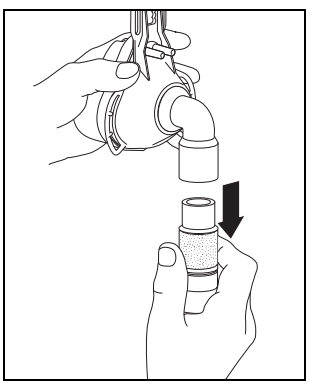

- <span id="page-23-2"></span><span id="page-23-1"></span>3. Ziehen Sie den Schlauchanschluss und gegebenenfalls das Ausatemsystem von der Atemmaske ab.
- 4. Reinigen Sie die Atemmaske und das Ausatemsystem [\(siehe "5. Hygienische Aufbereitung" auf Seite 26\).](#page-25-2)

### **Hinweis!**

Um Strom zu sparen, können Sie bei Nichtgebrauch den Stecker der Netzanschlussleitung aus der Steckdose ziehen. Die gespeicherten Therapieparameter und Einstellungen bleiben erhalten.

# <span id="page-24-1"></span><span id="page-24-0"></span>**4.6 Reisen mit BiLevel ST 22**

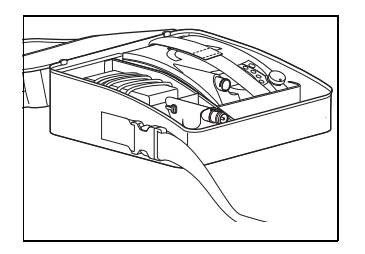

<span id="page-24-2"></span>BiLevel ST 22 sollten Sie nur in der dafür vorgesehenen Transporttasche über eine längere Strecke transportieren.

Verstauen Sie das Gerät, das Netzteil, die Anschlussleitung, das Schlauchsystem inkl. Trocknungsadapter, die Atemmaske inkl. Ausatemsystem sowie gegebenenfalls den Atemluftbefeuchter VENTI*click* und das Sauerstoffzuschaltventil VENTI-O<sub>2</sub> in der Transporttasche. Denken Sie des Weiteren daran, Ersatzfilter, und alle Gebrauchsanweisungen mitzunehmen.

Wenn Sie BiLevel ST 22 als Handgepäck mit in ein Flugzeug nehmen möchten, informieren Sie sich vor dem Abflug über erforderliche Formalitäten. Eine Bescheinigung für den Transport im Flugzeug erhalten Sie beim Hersteller Weinmann.

# <span id="page-25-2"></span><span id="page-25-0"></span>**5. Hygienische Aufbereitung**

**Dieses Produkt kann Einmalartikel enthalten.** Einmalartikel sind nur für den einmaligen Gebrauch bestimmt. Verwenden Sie diese daher nur einmal und bereiten Sie sie **nicht** wieder auf. Eine Wiederaufbereitung der Einmalartikel kann die Funktionalität und Sicherheit des Produktes gefährden und zu nicht vorhersehbaren Reaktionen durch Alterung, Versprödung, Verschleiß, thermische Belastung, chemische Einwirkungsprozesse, etc. führen.

# <span id="page-25-1"></span>**5.1 Fristen**

Sie sollten in regelmäßigen Abständen die Filter kontrollieren sowie Gehäuse und Filterfachdeckel abwischen. Kopfhaube bzw. Kopfbänderung können Sie bei Bedarf waschen. Beachten Sie darüber hinaus folgende Fristen:

<span id="page-25-4"></span><span id="page-25-3"></span>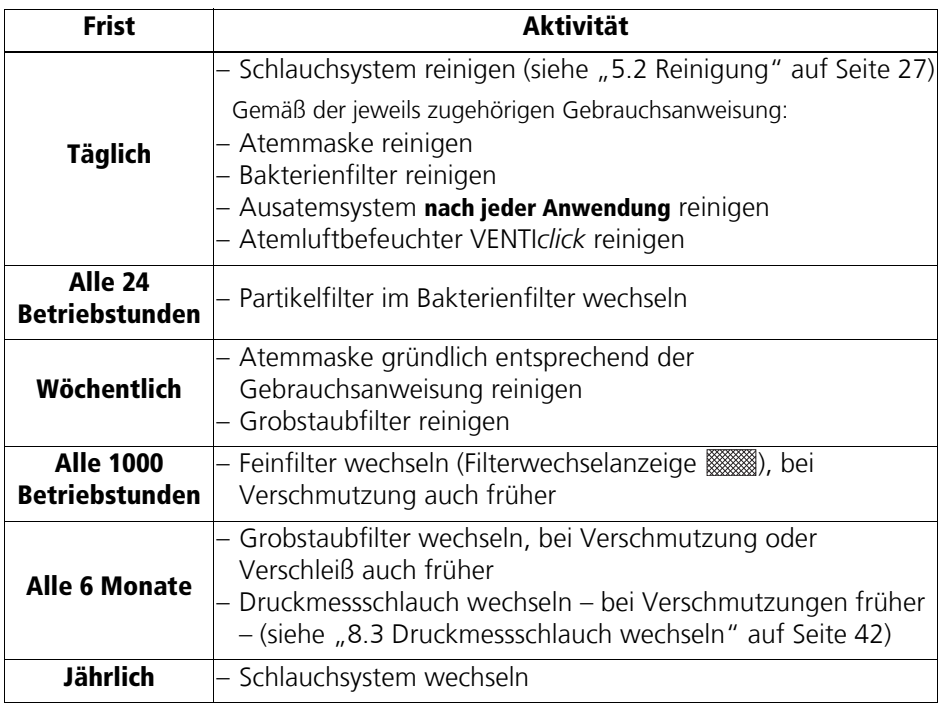

## <span id="page-26-1"></span><span id="page-26-0"></span>**Reinigung des Schlauchsystems**

1. Ziehen Sie das Schlauchsystem von Gerät und Ausatemsystem ab.

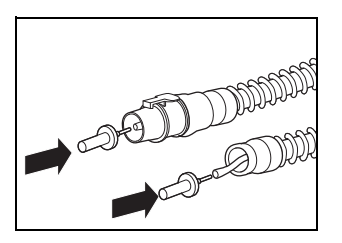

- 2. Ziehen Sie das eine Ende des Druckmessschlauches (ggf. etwas schütteln) heraus und verschließen Sie es mit dem mitgelieferten Verschluss-Stopfen. Am anderen Ende verschließen Sie die kleine Öffnung des Adapters mit dem zweiten Verschluss-Stopfen, damit kein Wasser eindringen kann.
- 3. Reinigen Sie den Faltenschlauch rückstandsfrei mit etwas Spülmittel in warmem Wasser. Spülen Sie dabei das Schlauchinnere gut durch.
- 4. Spülen Sie den Faltenschlauch gründlich innen und außen mit klarem, warmem Wasser nach.

### **5. Schütteln Sie das Schlauchsystem gründlich aus.**

- 6. Hängen Sie das Schlauchsystem auf und lassen Sie es gut abtropfen, um zu verhindern, dass Feuchtigkeit in BiLevel ST 22 eindringt.
- 7. Entfernen Sie die Stopfen vom Druckmessschlauch.

### **Schlauchsystem mit BiLevel ST 22 trocknen**

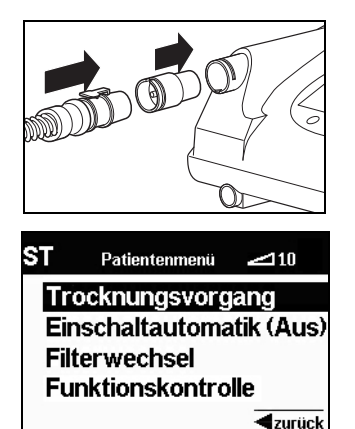

- <span id="page-26-2"></span>1. Sollte einmal versehentlich Wasser in den Druckmessschlauch gelangt sein, stecken Sie den mitgelieferten roten Trocknungsadapter in den Geräteausgang.
- 2. Stecken Sie den Adapter des Schlauchsystems auf den roten Trocknungsadapter.
- 3. Um den Trocknungsvorgang zu aktivieren, drücken Sie die Ein-/Ausschalttaste (h). Über die Menü-Taste  $\Box$  gelangen Sie in das Patientenmenü. Drücken Sie auf den Drehknopf, um den Trocknungsvorgang zu starten. Das Gerät trocknet nun das Schlauchsystem.

Die verbleibende Trocknungs-Zeit wird angezeigt. Nach 30 Minuten schaltet BiLevel ST 22 automatisch ab. Sie können den Vorgang jederzeit unterbrechen, indem Sie die Menü-Taste  $\Xi$  oder die Ein-/Ausschalttaste  $\Box$  für 2 Sekunden drücken. Sollte das Schlauchsystem nach dem Trocknen noch feuchte Stellen aufweisen, starten Sie den Trocknungsvorgang erneut.

4. Entfernen Sie den Trocknungsadapter aus dem Geräteausgang.

### **Reinigung des BiLevel ST 22- Gehäuses**

### **Warnung!**

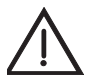

- Es besteht Stromschlaggefahr. Ziehen Sie vor der Reinigung unbedingt die Verbindungsleitung des Netzteils aus der Spannungseingangsbuchse des BiLevel ST 22 und den Netzstecker aus der Steckdose.
- Achten Sie darauf, dass keine Flüssigkeiten in das Gerät gelangen. Tauchen Sie das Gerät niemals in Desinfektionsmittel oder andere Flüssigkeiten ein. Andernfalls kann es zu Schäden am Gerät und damit zur Gefährdung von Anwendern und Patienten kommen.
- 1. Wischen Sie das Gerät, das Netzteil und die Netzanschlussleitung mit einem weichen, feuchten Tuch ab. Vor der Inbetriebnahme muss BiLevel ST 22 vollständig trocken sein.

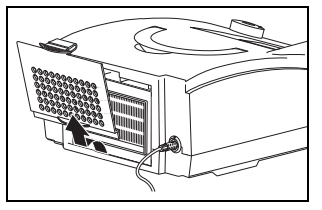

- 2. Nehmen Sie den Filterfachdeckel ab.
- 3. Entnehmen Sie das Grobstaubfilter wie unter [8.2](#page-39-1) beschrieben.
- 4. Reinigen Sie den Filterfachdeckel rückstandsfrei unter fließendem Wasser. Trocknen Sie ihn danach sorgfältig ab.
- 5. Setzen Sie das Grobstaubfilter und den Filterfachdeckel wie unter [8.2](#page-39-1) beschrieben wieder ein.

## **Reinigung des Grobstaubfilters/Wechsel des Feinfilters**

- 1. Nehmen Sie den Filterfachdeckel ab, wie unter [8.2](#page-39-1) beschrieben.
- 2. Entnehmen Sie das Grobstaubfilter aus dem Filterfachdeckel und reinigen Sie es rückstandsfrei unter fließendem, klarem Wasser.
- 3. Wechseln Sie gegebenenfalls das Feinfilter aus.
- 4.Lassen Sie das Grobstaubfilter trocknen. Vor der Inbetriebnahme muss das Grobstaubfilter vollständig trocken sein.
- 5. Setzen Sie das Grobstaubfilter wieder ein und schließen Sie den Filterfachdeckel.

### **Hinweis:**

Das Feinfilter kann nicht gereinigt werden. Es muss alle 1000 Betriebsstunden gewechselt werden, wie unter [8.2](#page-39-1) beschrieben.

## **Zubehör**

Zur Reinigung des Ausatemsystems, der Atemmaske, der Kopfhaube bzw. der Kopfbänderung, von VENTI*power*, von VENTI-*O2*, des Bakterienfilters sowie von VENTI*click* beachten Sie das Kapitel "Hygienische Aufbereitung" in den entsprechenden Gebrauchsanweisungen.

# <span id="page-28-1"></span><span id="page-28-0"></span>**5.3 Desinfektion, Sterilisation**

<span id="page-28-2"></span>Bei Bedarf, z.B. nach Infektionskrankheiten oder außergewöhnlichen Verschmutzungen, können Sie das Gehäuse, das Netzteil, die Netzanschlussleitung, das Schlauchsystem, das Bakterienfiltergehäuse, VENTI*click*, VENTI-*O2* sowie VENTI*power* auch desinfizieren. Beachten Sie die Gebrauchsanweisung für das verwendete Desinfektionsmittel. Wir empfehlen, bei der Desinfektion geeignete Handschuhe (z.B. Haushalts- oder Einmalhandschuhe) zu benutzen.

### **Gerät**

Gehäuse, Netzteil und Netzanschlussleitung des BiLevel ST 22 werden durch einfache Wischdesinfektion gereinigt. Wir empfehlen dafür TERRALIN®.

### **Schlauchsystem**

Als Desinfektionsmittel empfehlen wir GIGASEPT FF. Führen Sie unter Verwendung von GIGASEPT FF die gleichen Schritte aus wie unter "Reinigung" beschrieben.

Spülen Sie nach der Desinfektion alle Teile gründlich mit destilliertem Wasser. Lassen Sie die Teile vollständig trocknen.

Lassen Sie das Schlauchsystem abtropfen. Trocknen Sie das Schlauchsystem mit BiLevel ST 22, wie unter [5.2](#page-26-0) beschrieben.

- Der Faltenschlauch WM 24130 (klarsichtig) kann in bis zu 70 °C warmem Wasser gereinigt werden. Eine Sterilisation ist nicht zulässig.
- Der Faltenschlauch WM 24120 (grau) kann mit Geräten nach EN 285 dampfsterilisiert werden. Temperatur: 134 °C, Mindesthaltezeit 3 Minuten. Beachten Sie die EN 554 bzw. ISO 11134 bezüglich Validierung und Überwachung.

## **Zubehör**

Zur Desinfektion bzw. Sterilisation des Ausatemsystems, der Atemmaske, von VENTI*power*, von VENTI-*O2*, des Bakterienfilters sowie von VENTI*click* beachten Sie das Kapitel "Desinfektion und Sterilisation" in den entsprechenden Gebrauchsanweisungen.

# <span id="page-29-0"></span>**5.4 Patientenwechsel**

Wird das Gerät **mit** Bakterienfilter betrieben:

- Wechseln Sie den Bakterienfilter. **oder:**
- Sterilisieren Sie den Bakterienfilter und wechseln Sie den darin befindlichen Partikelfilter aus.

Wird das Gerät **ohne** Bakterienfilter betrieben:

• Lassen Sie das Gerät bei Patientenwechsel durch einen Fachhändler hygienisch aufbereiten.

# <span id="page-30-3"></span><span id="page-30-0"></span>**6. Funktionskontrolle**

# <span id="page-30-1"></span>**6.1 Fristen**

Führen Sie mindestens alle 6 Monate eine Funktionskontrolle durch. Wenn Sie bei der Funktionskontrolle Fehler feststellen, dürfen Sie BiLevel ST 22 nicht wieder einsetzen, bevor die Fehler beseitigt sind.

# <span id="page-30-2"></span>**6.2 Durchführung**

- 1. Montieren Sie BiLevel ST 22 funktionsbereit mit Schlauchsystem, Ausatemsystem und Netzanschlussleitung.
- 2. Verschließen Sie die Öffnung des Schlauchsystems, z.B. mit dem Daumen oder der Handfläche.
- 3. Schalten Sie das Gerät ein, indem Sie die Ein-/Ausschalttaste  $\bigcirc$  drücken.
- 4. Falls der Softstart eingeschaltet ist, schalten Sie ihn aus, indem Sie die Softstart-Taste drücken
- Je nach eingestelltem Betriebsmodus prüfen Sie nun folgende Funktionen:

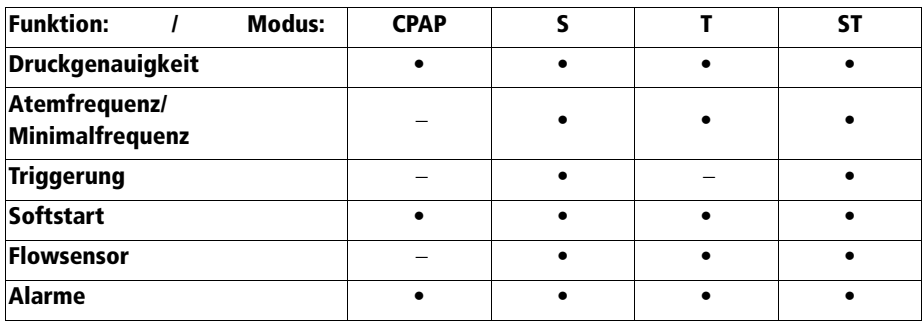

Werden die im Folgenden angegebenen Werte bzw. Funktionen nicht erfüllt, schicken Sie das Gerät zur Instandsetzung an den Fachhändler oder den Hersteller Weinmann.

## **Druckgenauigkeit**

1. Warten Sie ca. 1 Minute, lesen Sie dann den angezeigten CPAP-Druck bzw. gezeigten IPAP- und EPAP-Drücke am Bargraph ab und prüfen Sie, ob die angezeigten Werte den verordneten Werten entsprechen.

## **Atemfrequenz/Minimalfrequenz**

### **Hinweis**

Diese Prüfung ist nicht notwendig, wenn das Gerät im CPAP-Modus betrieben wird.

- 1. Beobachten Sie folgenden Ablauf: Das Gerät schaltet periodisch zwischen den beiden Druckniveaus IPAP und EPAP um.
- 2. Zählen Sie die IPAP-Phasen innerhalb von einer Minute und vergleichen Sie sie mit der Anzeige. Die IPAP-Phase erkennen Sie am lauteren Betriebsgeräusch, bzw. am Bargraph in der Standardanzeige.

### **Sollwerte:**

- S-Modus: 6 Phasen/Minute
- T- und ST-Modus: Verordneter Wert

### **Zul. Abweichung:**

 $maximal + 1 Phase/Minute$ 

## **Triggerung**

### **Hinweis**

Diese Prüfung ist nur dann notwendig, wenn das Gerät im S- oder ST-Modus betrieben wird.

- 1. Schalten Sie das Gerät aus, indem Sie die Ein-/Ausschalttaste  $\left(\bigcap \text{ für } 2 \text{ Sekunden}\right)$ gedrückt halten.
- 2. Montieren Sie die Atemmaske.
- 3. Schalten Sie das Gerät ein, indem Sie die Ein-/Ausschalttaste (b) drücken.
- 4. Setzen Sie die Atemmaske auf und atmen Sie normal. Im ST-Modus muss dabei Ihre Atemfrequenz über der verordneten Frequenz liegen, damit der zeitgesteuerte Trigger des Gerätes nicht aktiv wird.

Das Gerät muss auf den Wechsel der Atemphasen mit dem Wechsel des Druckniveaus reagieren.

### **Hinweis**

Sollte der Trigger für die Exspiration nicht funktionieren, wurde er möglicherweise abgeschaltet. Fragen Sie Ihren Arzt, ob dies der Fall ist.

## **Softstart**

### **Hinweis**

Diese Prüfung ist nicht notwendig, wenn der Softstart vom Arzt gesperrt wurde.

1. Schalten Sie den Softstart ein, indem Sie die Softstart-Taste  $\implies$  drücken. Die Softstart-Anzeige erscheint und die Softstart-Zeit wird angezeigt.

### **Flowsensor/Drucksensor**

1. Stecken Sie den mitgelieferten roten Trocknungsadapter in den Geräteausgang.

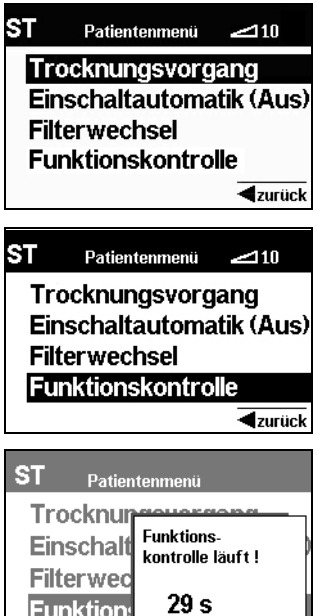

abbrechen

- 2. Um die Funktionskontrolle für den Flowsensor zu starten, drücken Sie die Ein-/Ausschalttaste (h. Über die Menütaste **□** gelangen Sie in das Patientenmenü.
- 3. Schieben Sie mit Hilfe des Drehknopfes den schwarzen Auswahlbalken auf **Funktionskontrolle** und drücken Sie auf den Drehknopf.

Es öffnet sich das Meldefenster "Funktionskontrolle läuft!". Die Rest-Dauer der Funktionskontrolle wird angezeigt.

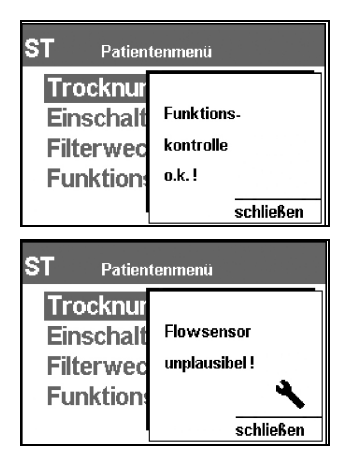

4. Bei erfolgreich abgeschlossener Funktionskontrolle erscheint die Meldung "Funktionskontrolle o.k.!" und BiLevel ST 22 kehrt in die Standardanzeige zurück.

Wird bei der Funktionskontrolle eine Unplausibilität festgestellt, erscheint die Meldung "Flowsensor unplausibel!", "Sensorik unplausibel!" oder "Unplausible Druckmessung!".

Schließen Sie das Fenster über die Menütaste  $\boxdot$ schalten Sie BiLevel ST 22 aus und trennen Sie für 5 min die Netzverbindung. Überprüfen Sie, ob der Trocknungsadapter korrekt angebracht wurde. Führen Sie die Funktionskontrolle erneut durch.

Erscheint die Meldung "Flowsensor unplausibel!", "Sensorik unplausibel!" oder "Unplausible Druckmessung!" erneut, setzen Sie sich sofort mit dem Hersteller Weinmann oder Ihrem Fachhändler in Verbindung, um das Gerät instandsetzen zu lassen.

### **Alarme**

BiLevel ST 22 führt bei Drücken der Ein-/Ausschalttaste $\bigcirc$  einen Selbsttest der Sensorik durch, hierbei wird die Alarmgebung auf ihre Funktion überprüft. Tritt im Rahmen des Selbsttests ein Fehler auf, erscheint eine Fehlermeldung im Hauptbildschirm (siehe auch "7. [Störungen und deren Beseitigung" auf Seite 35\)](#page-34-2).

1. Überprüfen des Summers und der Statusanzeigen:

Achten Sie bei jedem Einschalten des BiLevel ST 22 auf das Ertönen des Summers und das Aufleuchten der Statusanzeige.

2. Überprüfen des Netzausfall-Alarms:

Nehmen Sie BiLevel ST 22 in Betrieb. Ziehen Sie nun die Netzleitung aus der Steckdose, die Anzeige im Display erlischt und es ertönt der Summer.

### **Hinweis**

BiLevel ST 22 muss vor Durchführung des Tests mindestens 5 Minuten mit dem Netz verbunden gewesen sein.

Schalten Sie das Gerät nach erfolgter Funktionskontrolle wieder aus, indem Sie die Ein-/ Ausschalttaste  $\bigcap$  drücken.

# <span id="page-34-2"></span><span id="page-34-0"></span>**7. Störungen und deren Beseitigung**

## <span id="page-34-1"></span>**7.1 Störungen**

<span id="page-34-4"></span><span id="page-34-3"></span>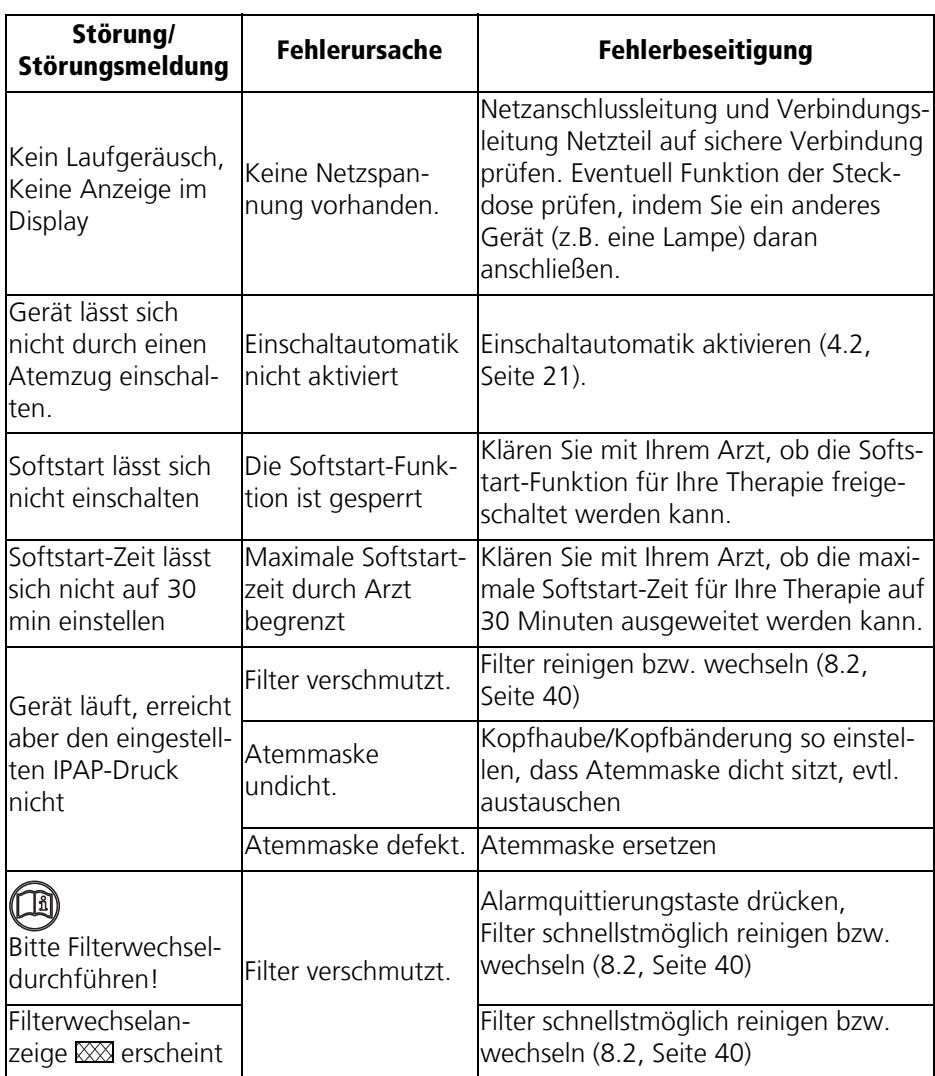

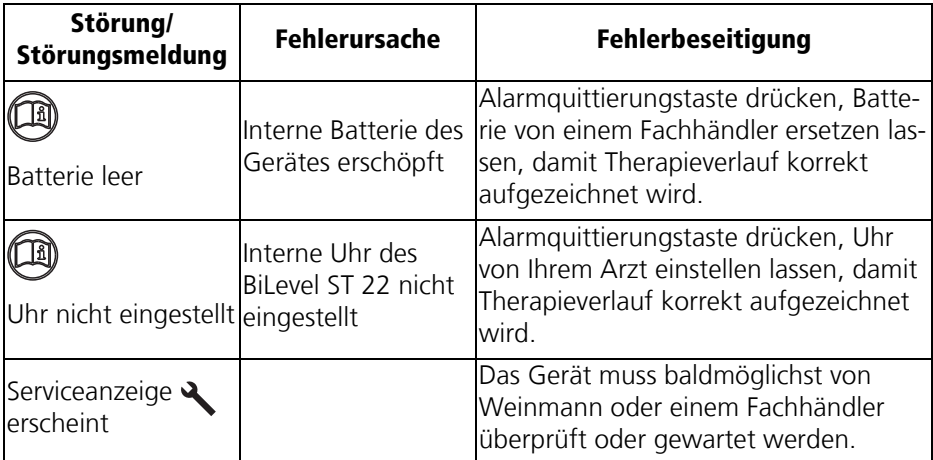

Liegen Fehler vor, die nicht gleich behoben werden können, setzen Sie sich sofort mit dem Hersteller Weinmann oder Ihrem Fachhändler in Verbindung, um das Gerät instandsetzen zu lassen. Betreiben Sie das Gerät nicht weiter, um größere Schäden zu vermeiden.

# <span id="page-35-1"></span><span id="page-35-0"></span>**7.2 Alarme**

BiLevel ST 22 gibt nur Alarme mittlerer Priorität aus. Diese sind gekennzeichnet durch das Symbol  $\bigwedge \bigwedge$  im Alarmfenster, eine **blinkende** gelbe Statusanzeige und eine akustische Alarmgebung (Summer).

### **Quittierung von Alarmen**

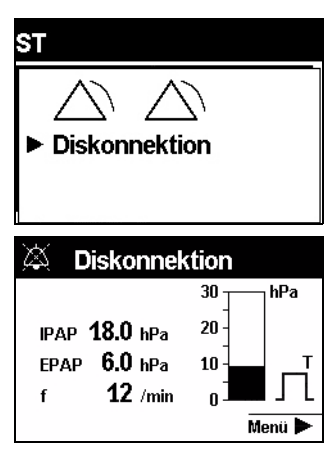

Wird durch einen Fehler ein Alarm ausgelöst (hier: Diskonnektionsalarm), drücken Sie die Alarm-Quittierungs-Taste  $\triangle$ . Der akustische Alarm pausiert für ca. 120 Sekunden.

Nach der Quittierung des akustischen Alarms erscheint wieder die Standardanzeige. Die noch nicht behobene Störung wird weiterhin in der Statuszeile angezeigt und die gelbe Statusanzeige blinkt (bzw. leuchtet), bis die Störung behoben wurde.

Wird der Fehler nach der Quittierung innerhalb von 120 Sekunden nicht behoben, ertönt der akustische Alarm (Summer) erneut.

Hilfestellung zur Fehlerbeseitigung finden Sie in den folgenden Tabellen.

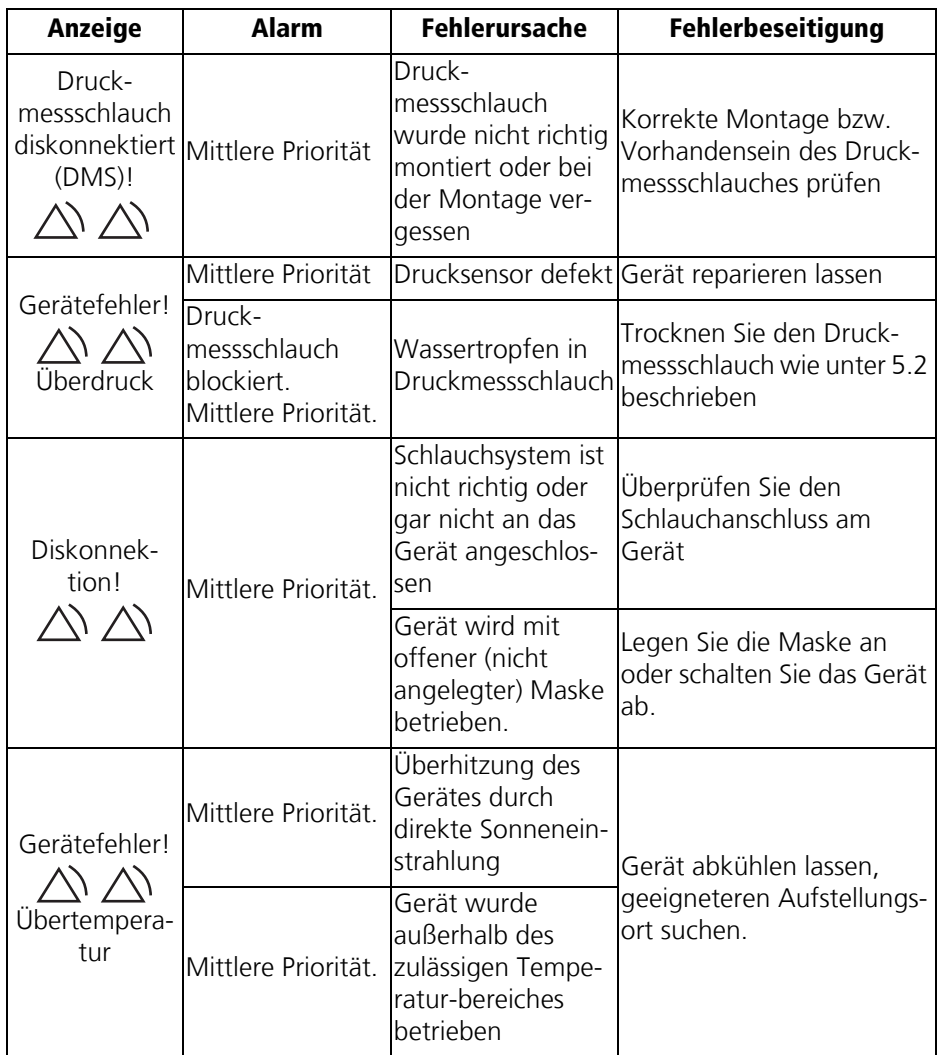

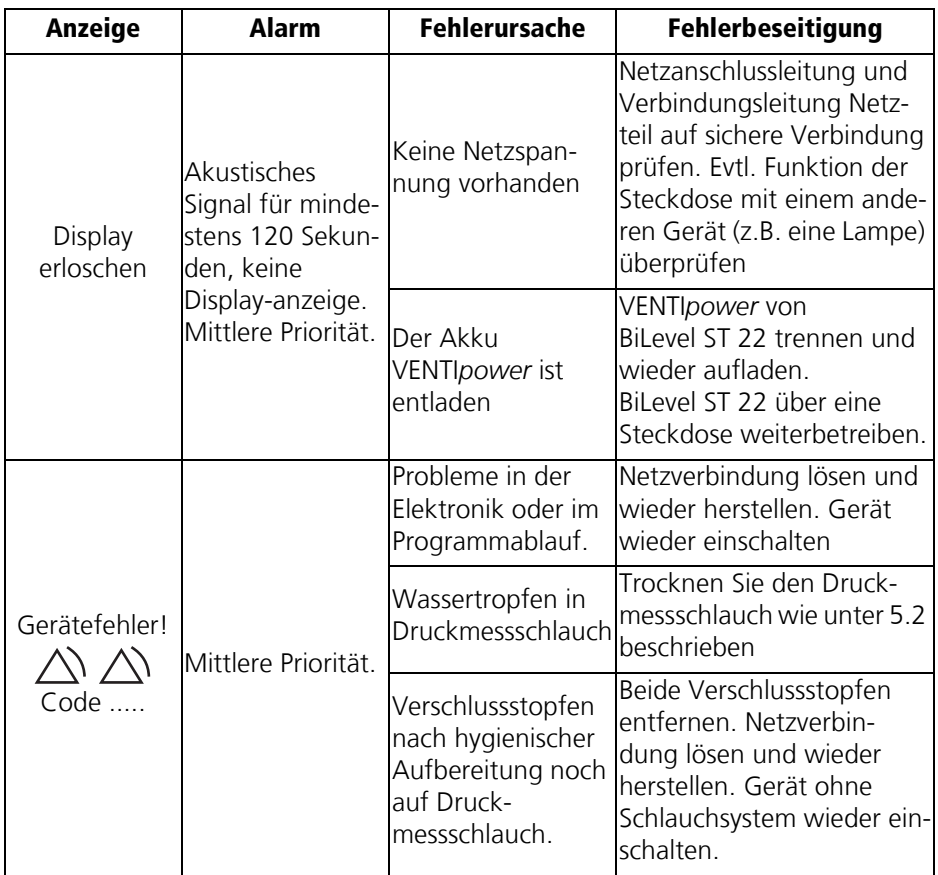

Liegen Fehler vor, die nicht gleich behoben werden können, setzen Sie sich sofort mit dem Hersteller Weinmann oder Ihrem Fachhändler in Verbindung, um das Gerät instandsetzen zu lassen. Betreiben Sie das Gerät nicht weiter, um größere Schäden zu vermeiden.

# <span id="page-38-0"></span>**8. Wartung**

## <span id="page-38-1"></span>**8.1 Fristen**

### **Wir empfehlen, Sicherheitstechnische Kontrollen und Instandsetzungsarbeiten nur durch den Hersteller Weinmann bzw. autorisierte Fachhändler durchführen zu lassen.**

Die Verschmutzung der beiden Filter muss regelmäßig überprüft werden.

- <span id="page-38-3"></span>• Das Grobstaubfilter sollten Sie einmal in der Woche reinigen und spätestens alle 6 Monate wechseln.
- Das Feinfilter muss nach spätestens 1000 Betriebsstunden gewechselt werden (Filterwechselsymbol  $\langle x \rangle \langle x \rangle$  erscheint im Display).

Aus hygienischen Gründen empfehlen wir, folgende Teile in den genannten Intervallen auszutauschen:

- Druckmessschlauch alle 6 Monate bei Verschmutzungen früher
- Komplettes Maskensystem je nach Verschmutzung alle 6 bis 12 Monate
- <span id="page-38-2"></span>• Ausatemsystem entsprechend der zugehörigen Gebrauchsanweisung

### **Nur in Deutschland:**

Wird BiLevel ST 22 als **Beatmungsgerät** verwendet, muss das Gerät in regelmäßigen Abständen einer Sicherheitstechnischen Kontrolle (STK) unterzogen werden. Die gesetzlich vorgeschriebene Frist zur Durchführung der Sicherheitstechnischen Kontrolle nach §6 Medizinprodukte-Betreiberverordnung

beträgt 2 Jahre.

Bei Verwendung als **Schlaftherapiegerät** ist BiLevel ST 22 nicht STK-pflichtig.

Zusätzlich muss als vorbeugende Instandhaltungsmaßnahme in folgenden Abständen eine Wartung durchgeführt werden:

- nach jeweils 5000 Betriebsstunden (Wartungssymbol **\e**rscheint im Display)
- spätestens nach 2 Jahren (siehe Wartungsaufkleber auf der Rückseite des Gerätes)

Zu STK und Wartung gehören:

- Prüfung auf Vollständigkeit
- Sichtprüfung auf mechanische Beschädigung
- Filterwechsel
- Reinigung des Gerätes
- Austausch eventuell defekter Teile
- Vollständige Prüfung der Gerätefunktionen und der Druckanzeigen
- Batteriewechsel
- <span id="page-39-1"></span>– Endprüfung nach Prüfanweisung WM 24954

## <span id="page-39-0"></span>**8.2 Filterwechsel**

## **Grobstaubfilter wechseln**

Verwenden Sie ausschließlich Originalfilter der Firma Weinmann. Beim Einsatz von Fremdfiltern erlischt der Garantieanspruch und es kann zu Einschränkungen der Funktion sowie der Biokompatibilität kommen.

1. Sollte der Atemluftbefeuchter VENTI*click* angeschlossen sein, trennen Sie ihn zunächst vom Gerät. So vermeiden Sie, dass beim Filterwechsel Wasser in das Gerät läuft. Beachten Sie auch die Gebrauchsanweisung des VENTI*click*.

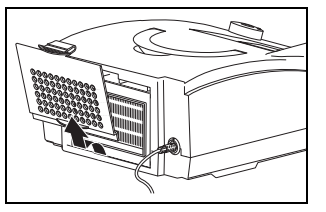

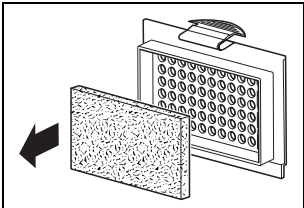

- 2. Drücken Sie auf die Verriegelung des Filterfachdekkels und nehmen Sie diesen ab.
- 3. Nehmen Sie das Grobstaubfilter aus dem Filterfachdeckel heraus und entsorgen Sie es über den normalen Hausmüll.
- 4. Legen Sie das saubere Grobstaubfilter in den Filterfachdeckel ein.
- 5. Führen Sie den Filterfachdeckel zunächst mit der unteren Kante in den Gehäuseausschnitt ein. Drücken Sie dann den Filterfachdeckel in das Gehäuse, bis die Verriegelung einrastet.

## **Feinfilter wechseln**

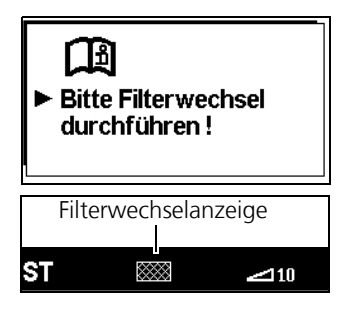

Das Feinfilter muss gewechselt werden, wenn es sich dunkel verfärbt hat, spätestens jedoch nach 1000 Betriebsstunden. In letzterem Fall erscheint beim Einschalten die Meldung "Bitte Filterwechsel durchführen!" auf dem Display.

Quittieren Sie die Meldung, indem Sie die Alarm-Quittierungs-Taste  $\overset{\text{\tiny def}}{=}$  drücken. Anschließend erscheint das Filterwechsel-Symbol  $\langle x \rangle \langle x \rangle$  dauerhaft in der Statuszeile. Um das Feinfilter zu wechseln, gehen Sie folgendermaßen vor:

- 1. Drücken Sie auf die Verriegelung des Filterfachdekkels und nehmen Sie diesen ab.
- 2. Ersetzen Sie das Feinfilter durch ein neues Feinfilter WM 15026. Entsorgen Sie das alte Filter über den normalen Hausmüll.
- 3. Führen Sie den Filterfachdeckel zunächst mit der unteren Kante in den Gehäuseausschnitt ein. Drücken Sie dann den Filterfachdeckel in das Gehäuse, bis die Verriegelung einrastet.

## **Filterwechselanzeige zurücksetzen**

Nachdem Sie das Feinfilter gewechselt haben, müssen Sie die Filterwechselanzeige zurücksetzen. Dies ist auch dann notwendig, wenn das Filter vor Ablauf der 1000 Betriebsstunden gewechselt wurde, das Filterwechselsymbol also nicht im Display erscheint.

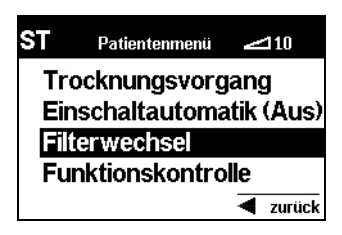

1. Um die Filterwechselanzeige zurückzusetzen, drücken Sie bei eingeschaltetem Gerät die Menü-Taste und wählen Sie mit dem Drehknopf im Patientenmenü den Punkt **Filterwechsel** aus. Drücken Sie den Drehknopf, um das Menü "Filterwechsel" aufzurufen.

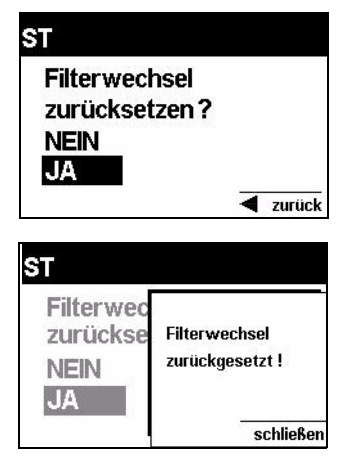

2. Die Abfrage "Filterwechsel zurücksetzen?" erscheint. Wählen Sie mit dem Drehknopf **Ja** und bestätigen Sie die Auswahl durch Drücken auf den Drehknopf.

Wenn Sie den Vorgang abbrechen wollen, wählen Sie mit dem Drehknopf **Nein** und drücken Sie auf den Drehknopf. Der Vorgang wird abgebrochen.

Wenn Sie **Ja** mit dem Drehknopf ausgewählt und bestätig haben, erscheint für ca. 3 Sekunden die Meldung "Filterwechsel zurückgesetzt!".

## **Bakterienfilter**

Bei Verwendung des Bakterienfilters WM 24148 wechseln Sie den Partikelfilter im Bakterienfilter gemäß der zugehörigen Gebrauchsanweisung.

# <span id="page-41-1"></span><span id="page-41-0"></span>**8.3 Druckmessschlauch wechseln**

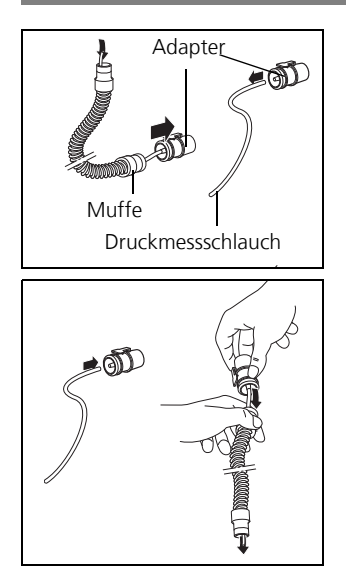

- 1. Lösen Sie die Muffe des Faltenschlauches vom Adapter.
- 2. Ziehen Sie den Druckmessschlauch aus dem Faltenschlauch heraus.
- 3. Ziehen Sie den Druckmessschlauch vom Adapter ab.
- 4. Stecken Sie den neuen Druckmessschlauch auf den Adapter.
- 5. Halten Sie den Faltenschlauch hoch und führen Sie das freie Ende des neuen Druckmessschlauches ein.
- 6. Schieben Sie die Muffe des Faltenschlauches auf den Adapter.
- 7. Entsorgen Sie den alten Druckmessschlauch.

# <span id="page-42-0"></span>**8.4 Entsorgung**

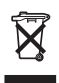

Entsorgen Sie das Gerät nicht über den Hausmüll. Für die sachgerechte Entsorgung des Gerätes wenden Sie sich an einen zugelassenen, zertifizierten Elektronikschrottverwerter. Dessen Adresse erfragen Sie bei Ihrer/Ihrem Umweltbeauftragten oder Ihrer Stadtverwaltung. Die Geräteverpackung (Pappkarton und Einlagen) können Sie als Altpapier entsorgen.

# <span id="page-43-0"></span>**9. Lieferumfang**

## <span id="page-43-1"></span>**9.1 Serienmäßiger Lieferumfang**

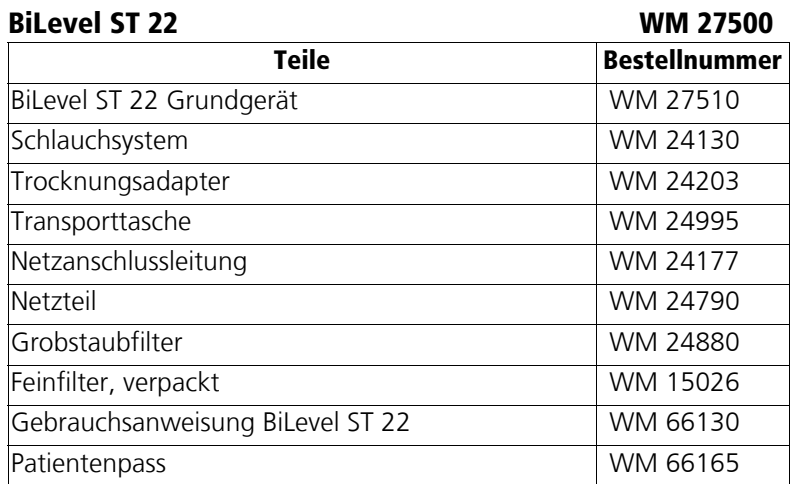

# <span id="page-43-3"></span><span id="page-43-2"></span>**9.2 Zubehör und Ersatzteile**

Sie können bei Bedarf Zubehörteile und Ersatzteile gesondert bestellen. Eine aktuelle Liste der Zubehörteile und Ersatzteile können Sie im Internet unter www.weinmann.de oder über Ihren Fachhändler beziehen.

# <span id="page-44-1"></span><span id="page-44-0"></span>**10. Technische Daten**

<span id="page-44-2"></span>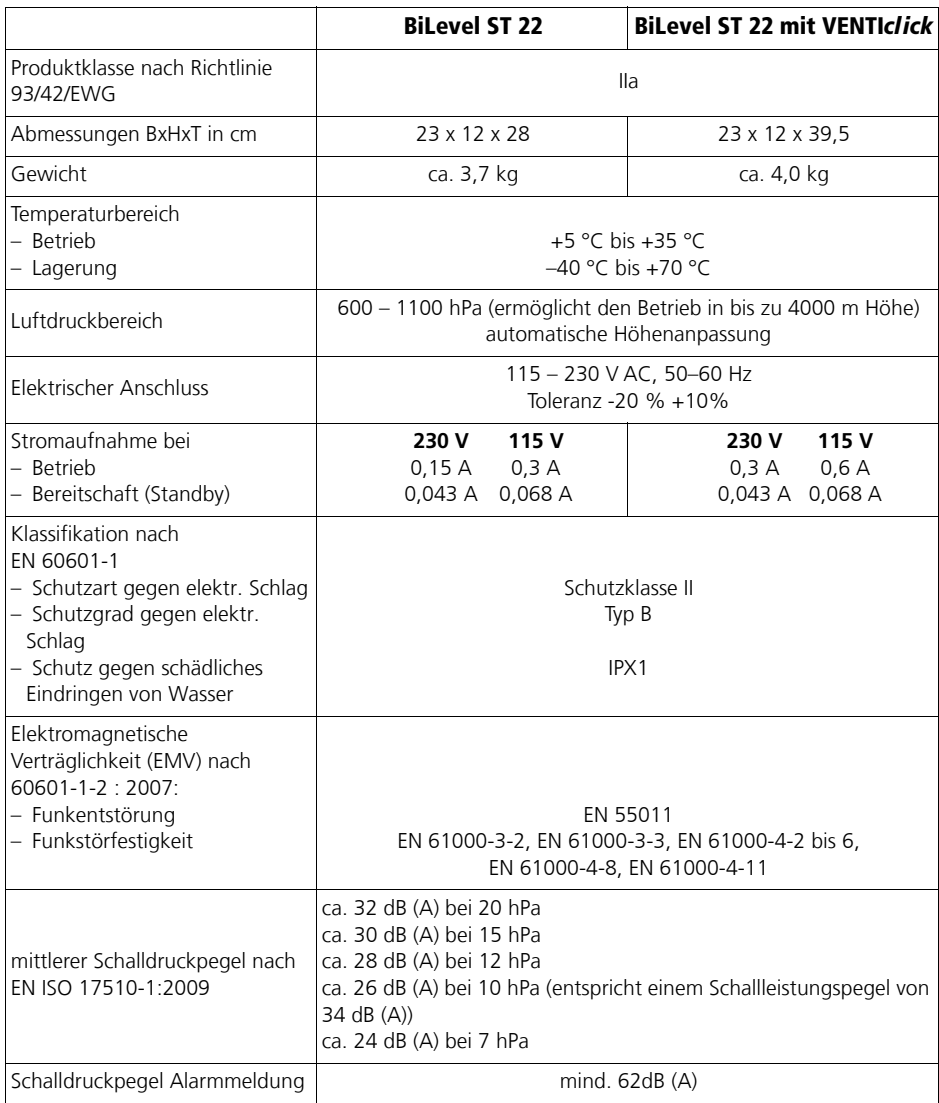

<span id="page-45-0"></span>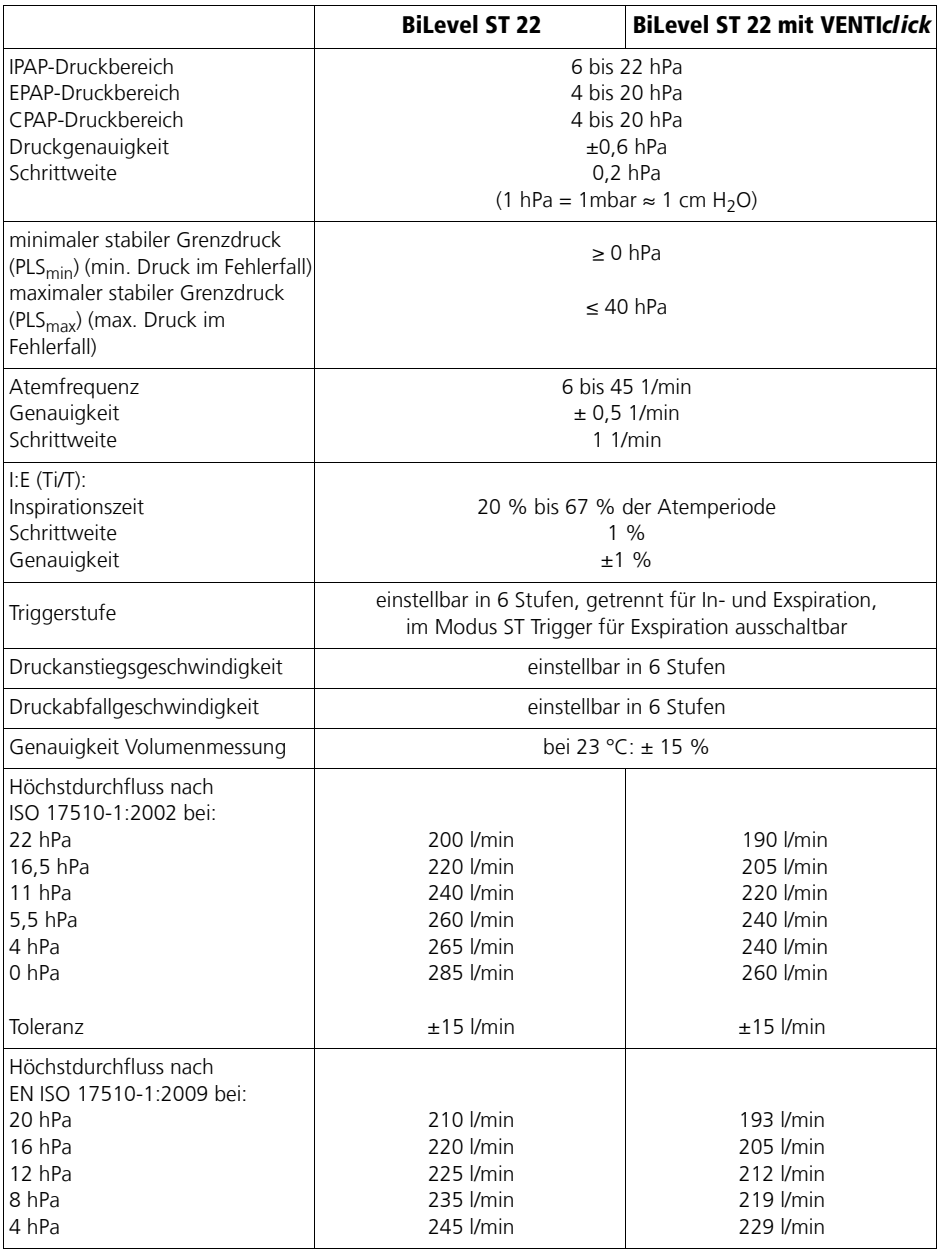

<span id="page-46-0"></span>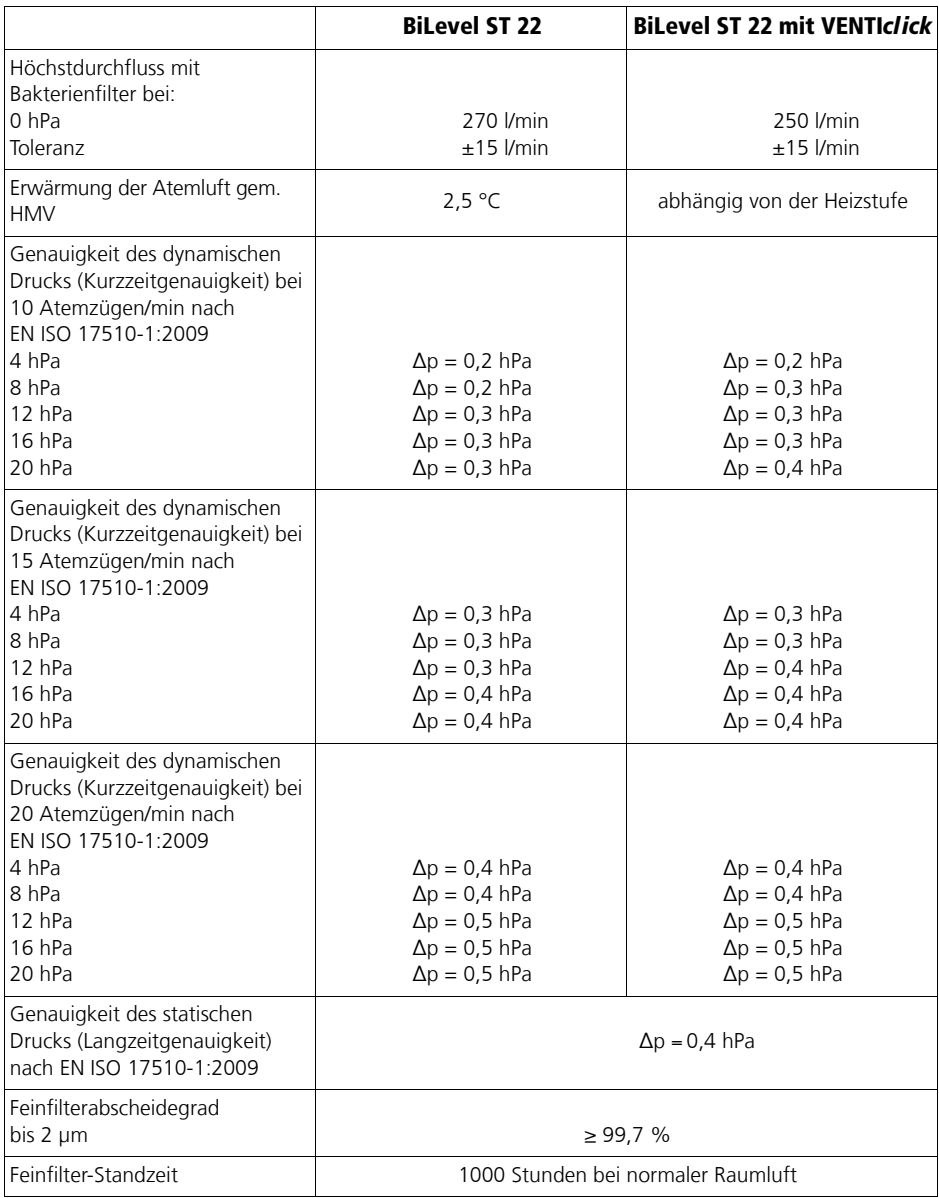

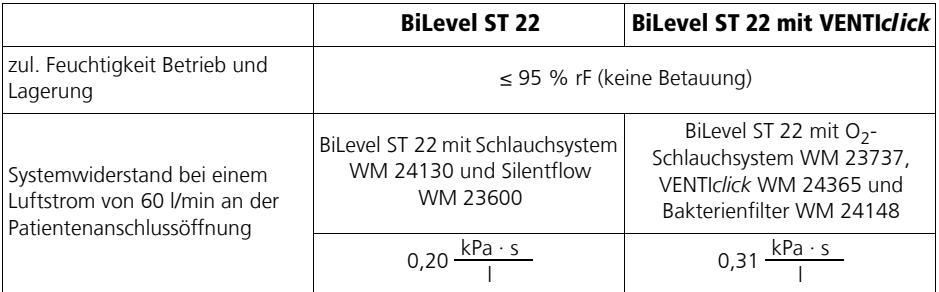

Alle Werte ermittelt unter ATPD-Bedingungen (Umgebungstemperatur und -druck, trocken).

 $1hPa = 1 mbar$  $C \epsilon$ 0197

# <span id="page-47-0"></span>**10.1 Pneumatikplan**

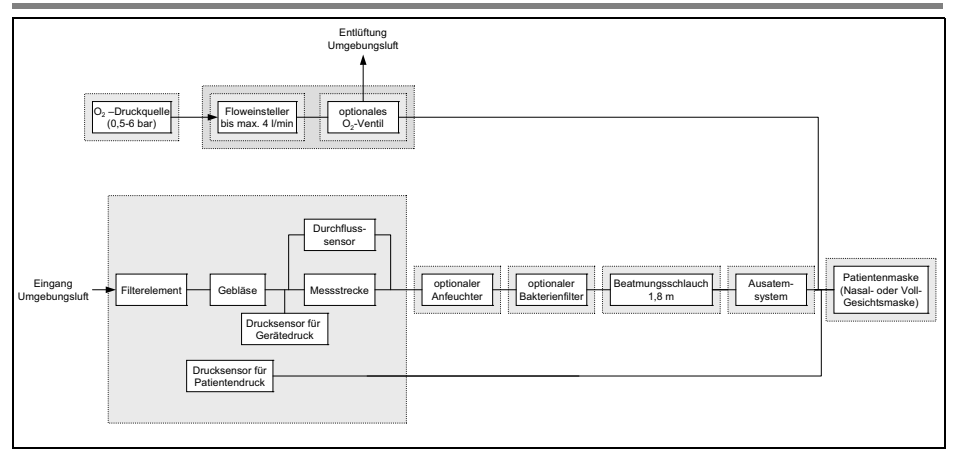

# <span id="page-48-0"></span>**10.2 Schutzabstände**

<span id="page-48-1"></span>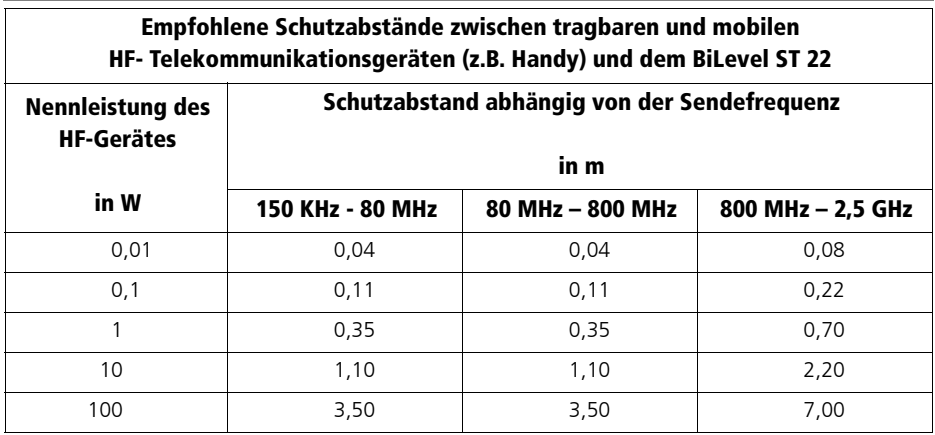

Weitere technische Daten sind auf Anfrage vom Hersteller Weinmann erhältlich bzw. im Klinikhandbuch und in der Service- und Reparaturanleitung aufgeführt.

Konstruktionsänderungen vorbehalten.

# <span id="page-49-1"></span><span id="page-49-0"></span>**11. Garantie**

- Weinmann garantiert für einen Zeitraum von zwei Jahren ab Kaufdatum, dass das Produkt bei bestimmungsgemäßem Gebrauch frei von Mängeln ist. Bei Produkten, die laut Kennzeichnung einen kürzeren Haltbarkeitszeitraum als zwei Jahre haben, endet die Garantie mit Ablauf des auf der Verpackung oder Gebrauchsanweisung angegebenen Verfallsdatums.
- Voraussetzung für die Ansprüche aus der Garantie ist die Vorlage eines Kaufbelegs, aus dem sich Verkäufer und Kaufdatum ergeben.
- Wir gewähren keine Garantie bei:
	- Nichtbeachtung der Gebrauchsanweisung
	- Bedienungsfehler
	- unsachgemäßem Gebrauch oder unsachgemäßer Behandlung
	- Fremdeingriff durch nicht autorisierte Personen in das Gerät zu Reparaturzwecken
	- höherer Gewalt, wie z.B. Blitzschlag usw.
	- Transportschaden aufgrund unsachgemäßer Verpackung bei Rücksendungen
	- nicht durchgeführter Wartung
	- Betriebsbedingter Abnutzung und üblichem Verschleiß Dazu zählen beispielhaft folgende Komponenten:
		- Filter
		- Batterien und Akkus
		- Artikel für den Einmalgebrauch usw.
	- Nichtverwendung von Originalersatzteilen
- Weinmann haftet nicht für Mangelfolgeschäden, sofern sie nicht auf Vorsatz oder grober Fahrlässigkeit beruhen oder bei leicht fahrlässiger Verletzung von Leib oder Leben.
- Weinmann behält sich das Recht vor, nach seiner Wahl den Mangel zu beseitigen, eine mangelfreie Sache zu liefern oder den Kaufpreis angemessen herabzusetzen.
- Bei Ablehnung eines Garantieanspruches übernehmen wir nicht die Kosten für den Hin- und Rücktransport.
- Die gesetzlichen Gewährleistungsansprüche bleiben hiervon unberührt.

# <span id="page-50-0"></span>**12. Konformitätserklärung**

Hiermit erklärt die Weinmann Geräte für Medizin GmbH + Co. KG, dass das Produkt den einschlägigen Bestimmungen der Richtlinie 93/42/EWG für Medizinprodukte entspricht. Den vollständigen Text der Konformitätserklärung finden Sie unter: www.weinmann.de

# <span id="page-51-0"></span>**13. Stichwortverzeichnis**

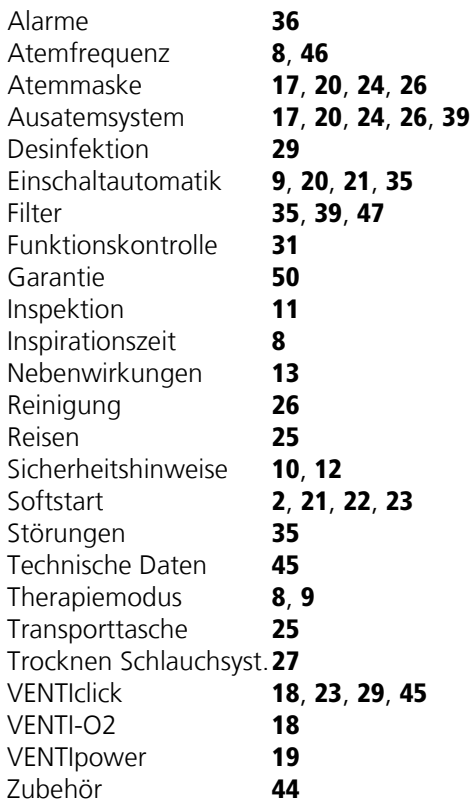

#### **Weinmann**

**Geräte für Medizin GmbH+Co. KG** Postfach 540268 • 22502 Hamburg Kronsaalsweg 40 • 22525 Hamburg T: 040-5 47 02-0

- 
- F: 040-5 47 02-461 E: info@weinmann.de www.weinmann.de

## **Zentrum für Produktion, Logistik, Service**

- 
- 24558 Henstedt-Ulzburg T: 04193-88 91-0 F: 04193-88 91-450

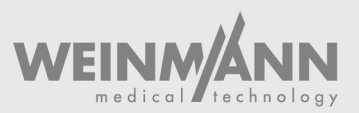